Material Didáctico Sistematizado.

### **Uso de paquetes estadísticos para el análisis de la pobreza y la desigualdad social en base a la encuesta permanente de hogares (EPH).**

José Rodríguez de la Fuente.

Cita:

José Rodríguez de la Fuente (2018). Uso de paquetes estadísticos para el análisis de la pobreza y la desigualdad social en base a la encuesta permanente de hogares (EPH). Material Didáctico Sistematizado.

Dirección estable:<https://www.aacademica.org/joserodriguez/70>

ARK: <https://n2t.net/ark:/13683/pq7B/wuz>

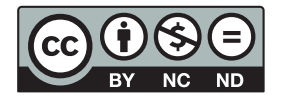

Esta obra está bajo una licencia de Creative Commons. Para ver una copia de esta licencia, visite [https://creativecommons.org/licenses/by-nc-nd/4.0/deed.es.](https://creativecommons.org/licenses/by-nc-nd/4.0/deed.es)

Acta Académica es un proyecto académico sin fines de lucro enmarcado en la iniciativa de acceso abierto. Acta Académica fue creado para facilitar a investigadores de todo el mundo el compartir su producción académica. Para crear un perfil gratuitamente o acceder a otros trabajos visite: https://www.aacademica.org.

## Uso de paquetes estadísticos. Para el análisis de la pobreza y la desigualdad social en base a la encuesta permanente de hogares

JOSE RODRÍGUEZ DE LA FUENTE (IIGG – UBA – CONICET – INCASI)

## Propuesta del taller

- Introducir características básicas y centrales de los paquetes SPSS y STATA
- Presentar la encuesta permanente de hogares (INDEC)
- Construir principales indicadores de mercado laboral
- Construir línea de pobreza e indigencia. Análisis a partir de grupos.
- Presentar indicadores de desigualdad social (brechas, gini, theil, etc.)

## Breve historia de la EPH

- Primer relevamiento: Encuesta de Empleo y Desempleo (1963-1973). Primer EPH (1973 - GBA).
- •¿Qué mide?
	- Aspectos demográficos básicos
	- Características ocupacionales y de migraciones
	- Características habitacionales, educacionales y de ingresos.
- Continua: trimestral
- Encuesta de tipo panel: esquema de rotación (2-2-2)
- 3 Cuestionarios (vivienda, hogares, individuos) / 2 bases (individuos y hogares)
- Unidades de análisis: individuos, hogares, viviendas

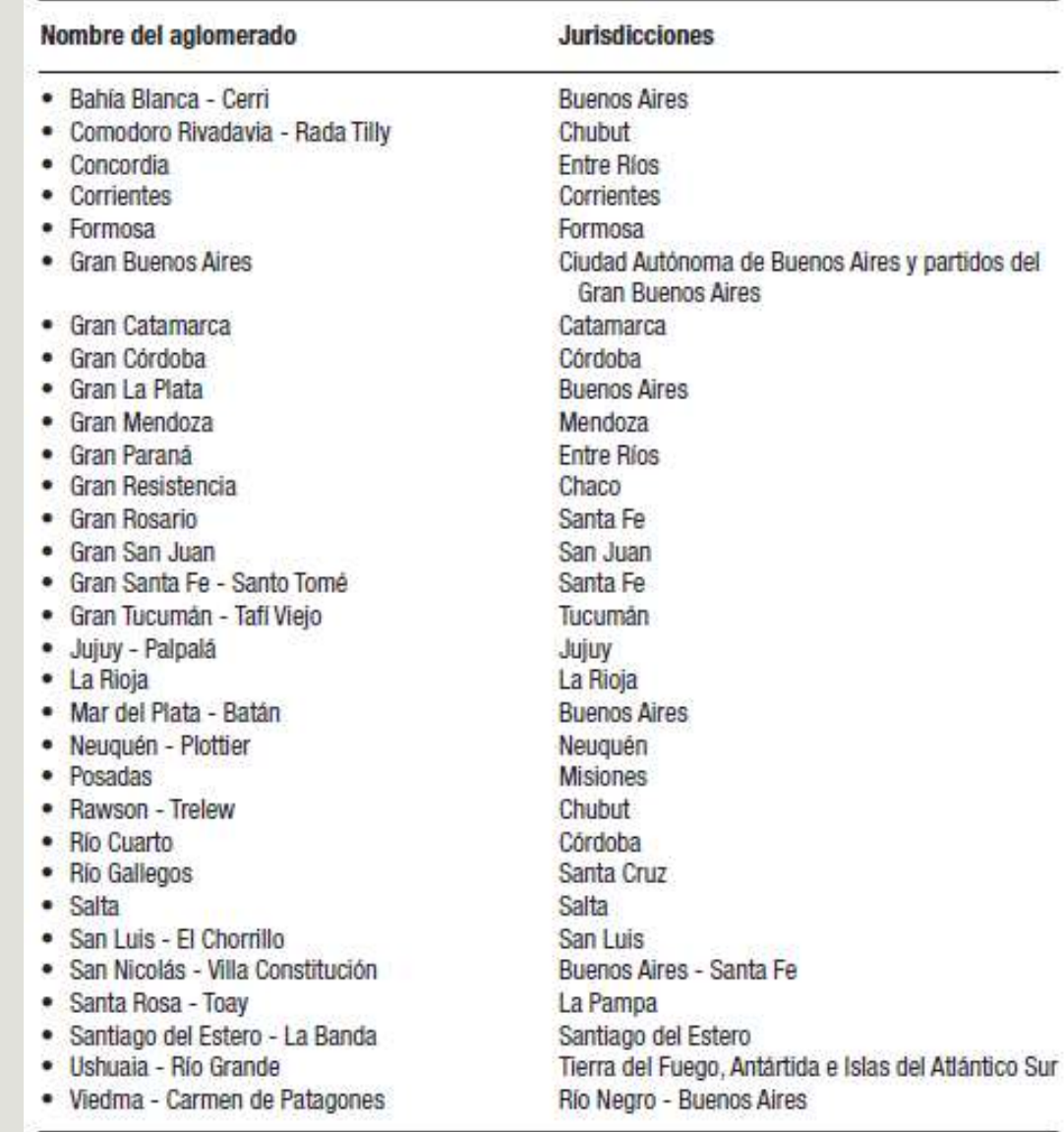

### **Aglomerados (2015)**

• Incorporación de Mar del Plata: octubre 1995. • Actualidad: 31 aglomerados urbanos y uno urbano-rural

#### Otras encuestas similares:

- EAHU (+ 2000 habitantes)
- ENAPROSS
- SIPA (no es encuesta)
- Encuestas provinciales
- PISAC (Inter-universitario)

## Categorías de la fuerza de trabajo captadas por la EPH

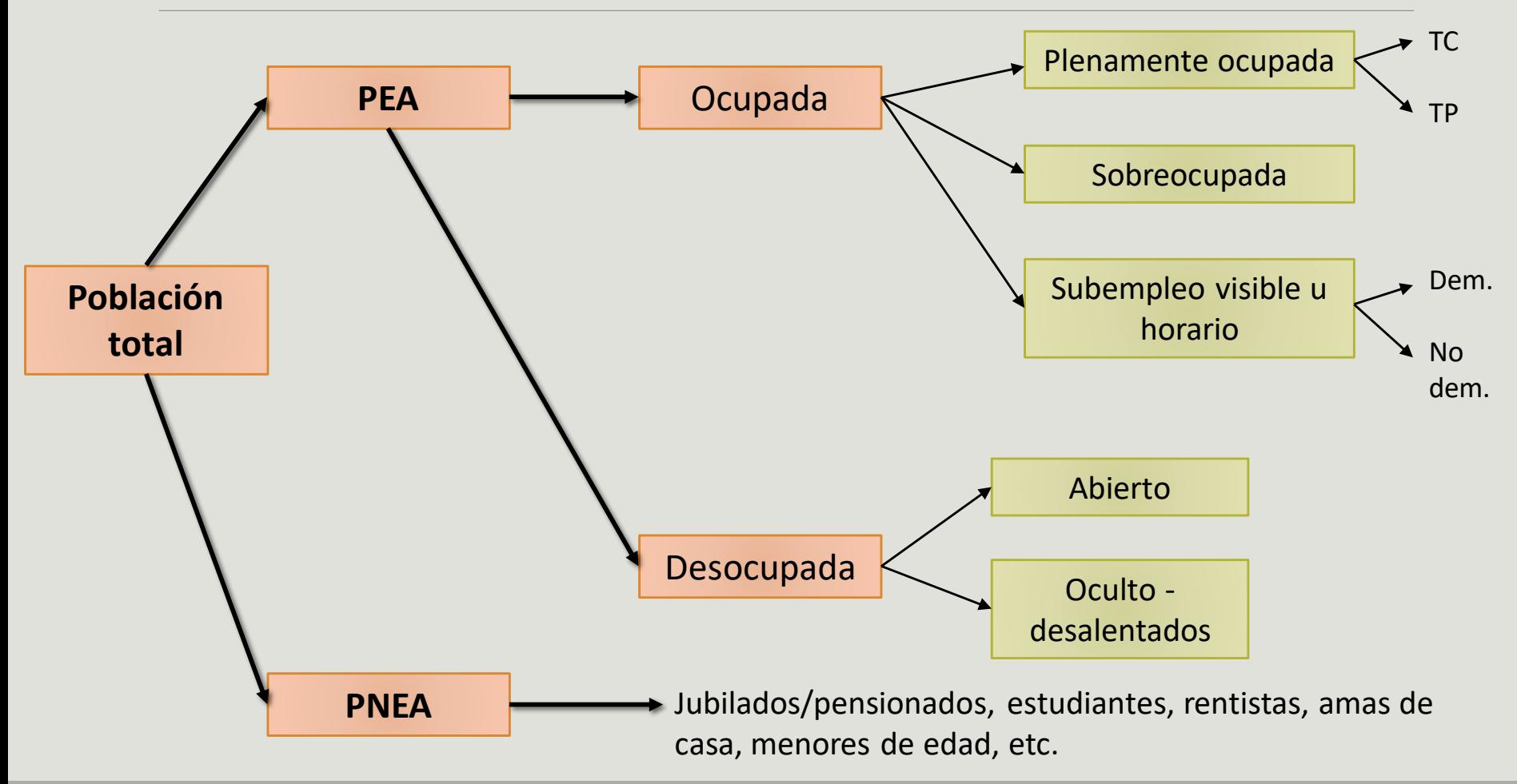

### Bases INDEC

- Hasta 2015 los datos se encontraban en formato SPSS, STATA y DBF
- Desde 2016 se publica sólo en formato xls y csv ¿Problemas?
- Necesidad de importar los archivos y colocar las etiquetas a las variables y categorías
- Formato rápido de consulta: REDATAM

```
Encuesta Permanente de Hogares (EPH)
Microdatos y documentos 2016 y 2017 v
Cuadros regulares - EPH Continua 2003-2006 y 2016-2017 -
Bases REDATAM 2003-2015 -
Microdatos y documentos 2003-2015 ▼
Información histórica (2003-2006) ~
```
## Utilizando la EPH en SPSS (I)

### • Abrir base -> Pasar por el asistente de importación

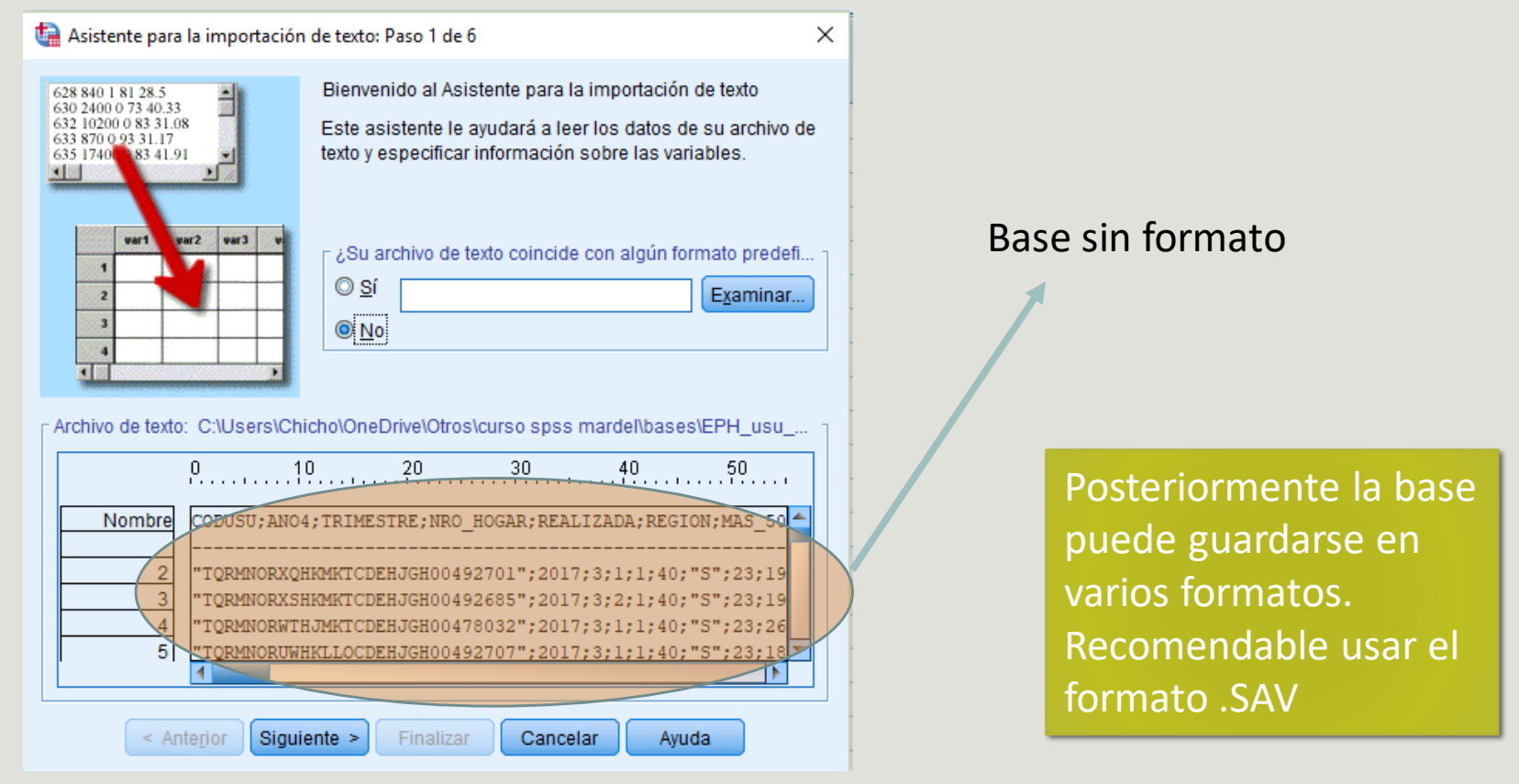

### **Editor de datos (modalidad vista de datos)**

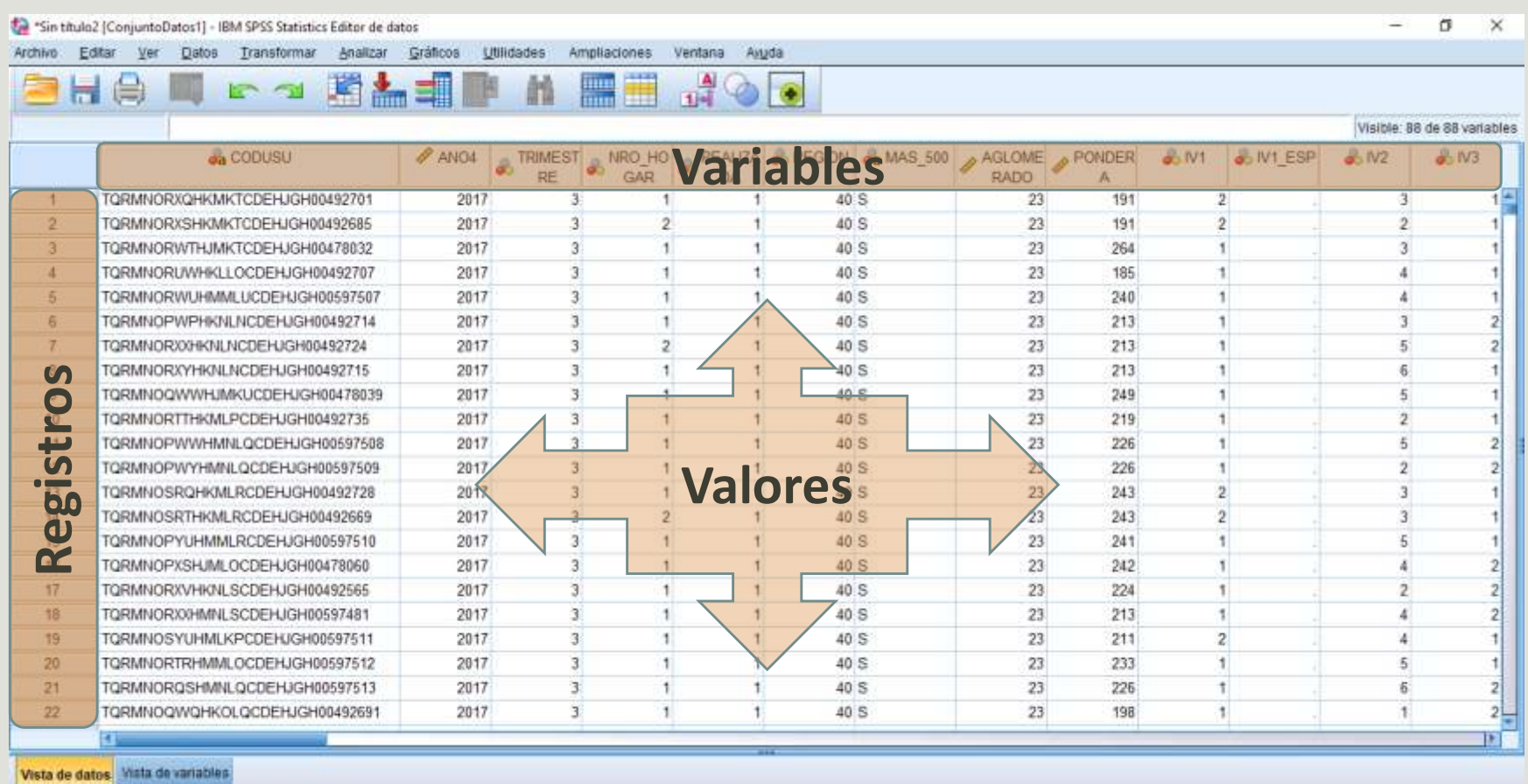

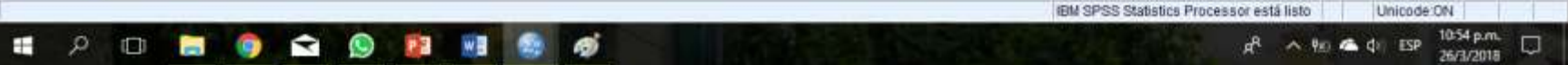

### **Editor de datos (modalidad vista de variables)**

\*Sin título2 [ConjuntoDatos1] - IBM SPSS Statistics Editor de datos

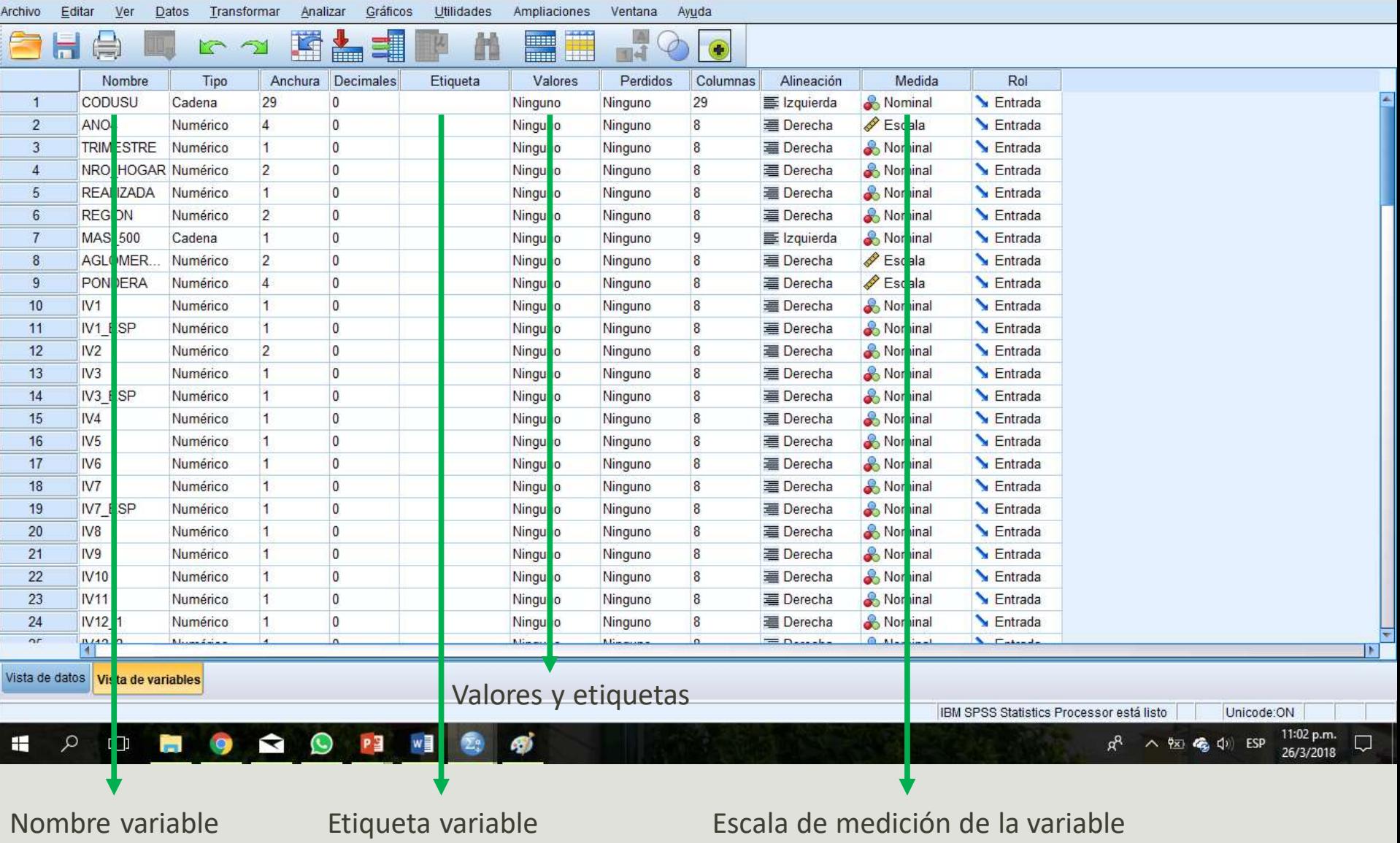

 $\Box$ 

 $\times$ 

### **Visor de resultados**

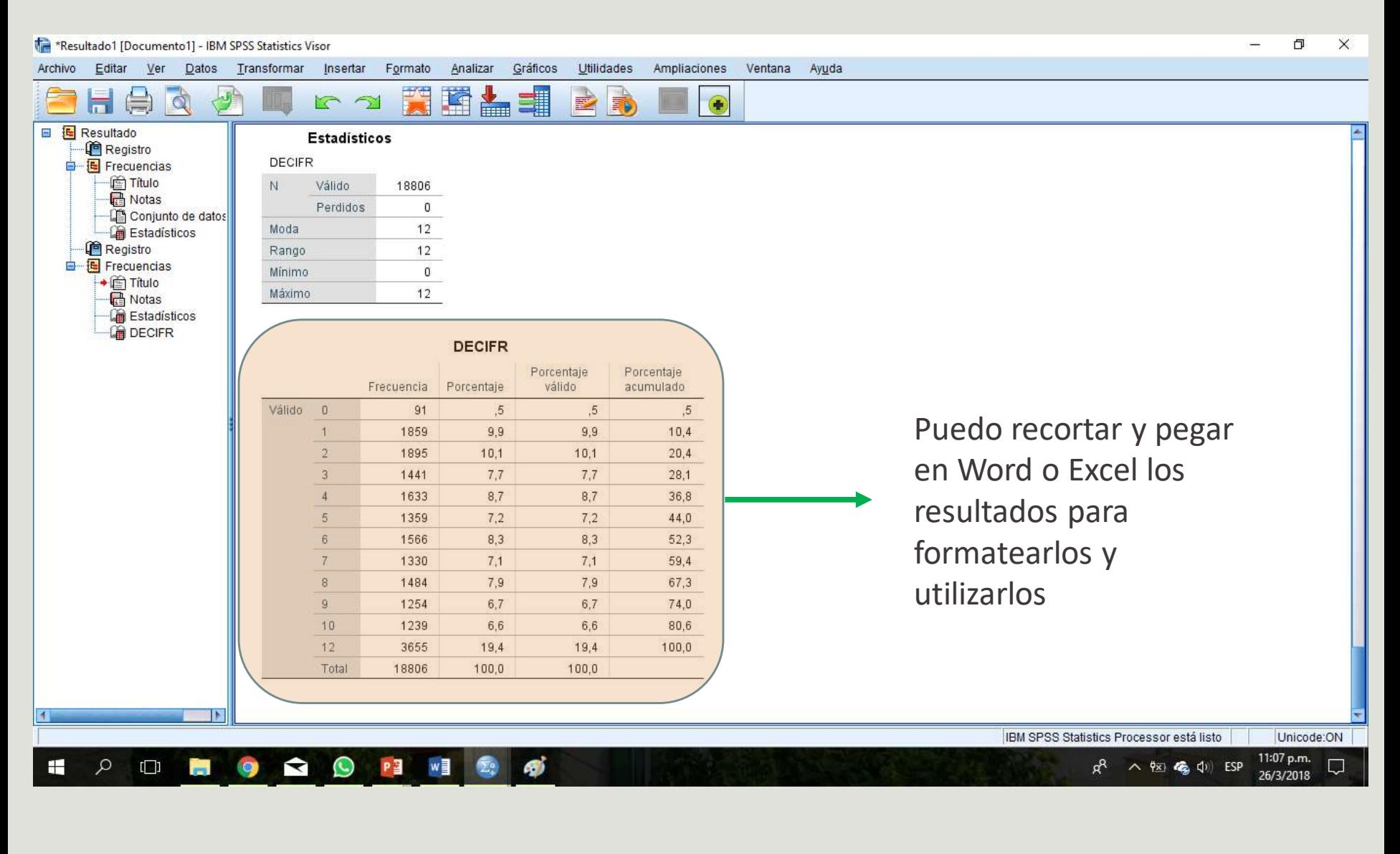

### **Editor de sintaxis**

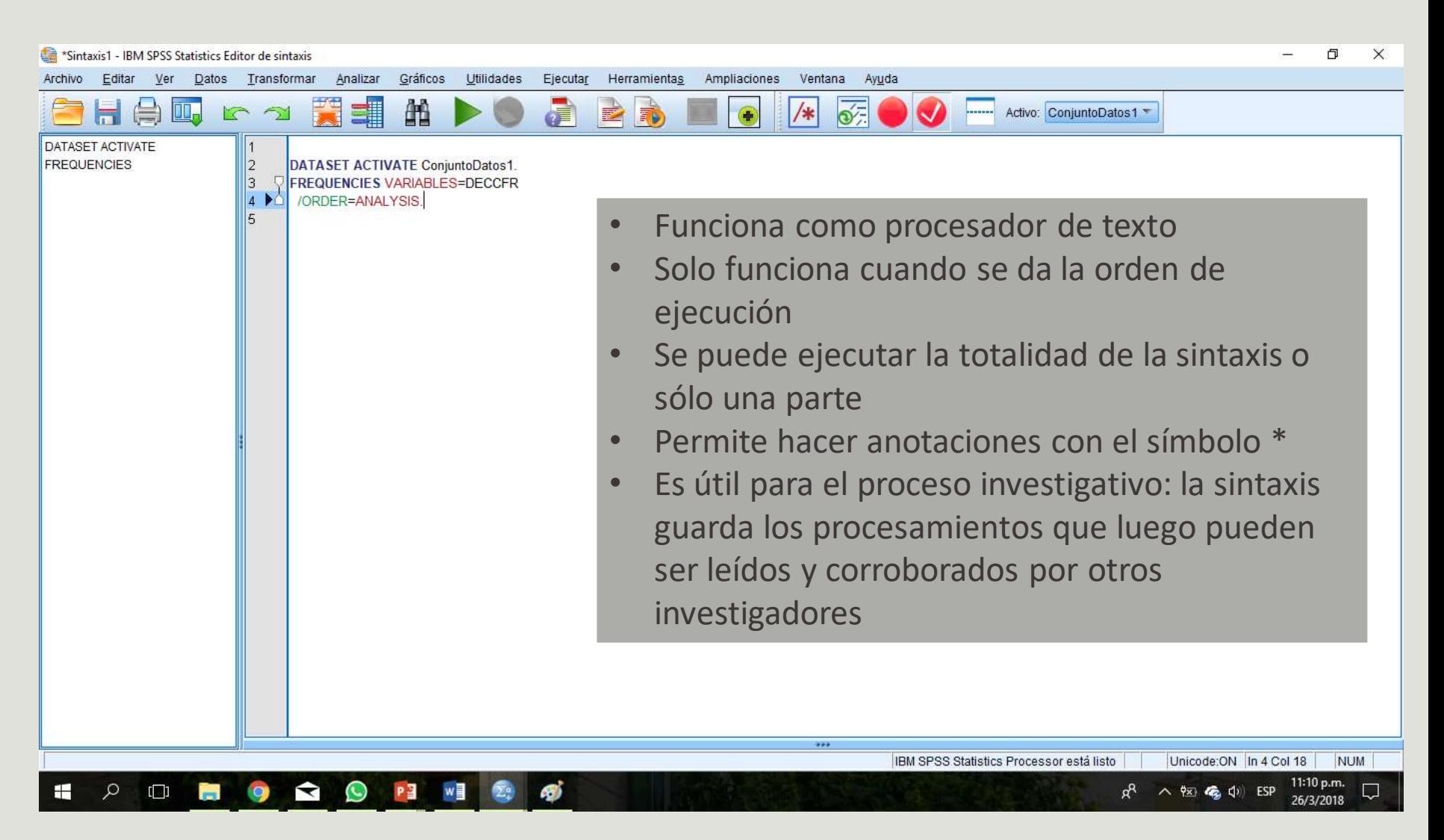

## Utilizando la EPH en SPSS (II)

- Antes que nada, para utilizar correctamente la base es necesario ponderarla
- La variable "pondera", funciona como ponderador y como factor de expansión.
- Se agregaron nuevos ponderadores a partir de 2016.

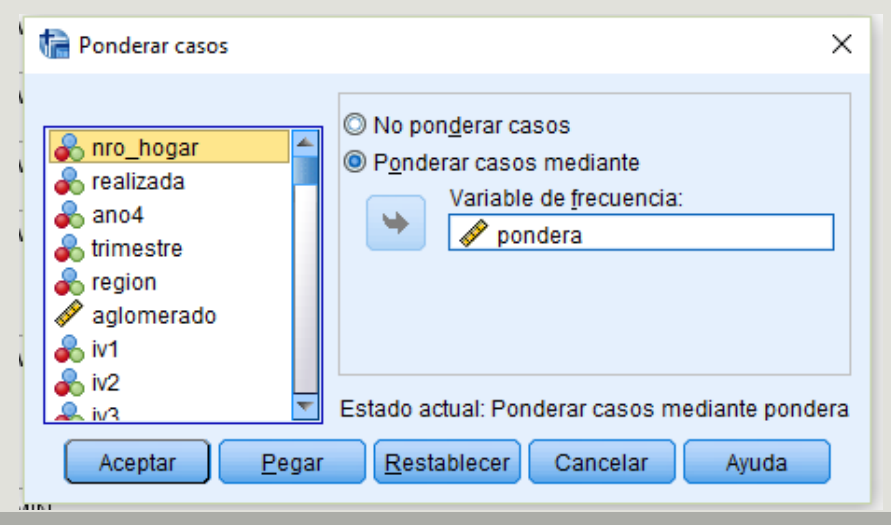

### **Comando RECODE (Recodificar)**

- Permite la agrupación de categorías de las variables
- Permite hacer la recategorización en la misma variable o en una distinta
- Probemos con la variable estado (condición de actividad) de la base individual
- Transformar -> Recodificar en distinta variable

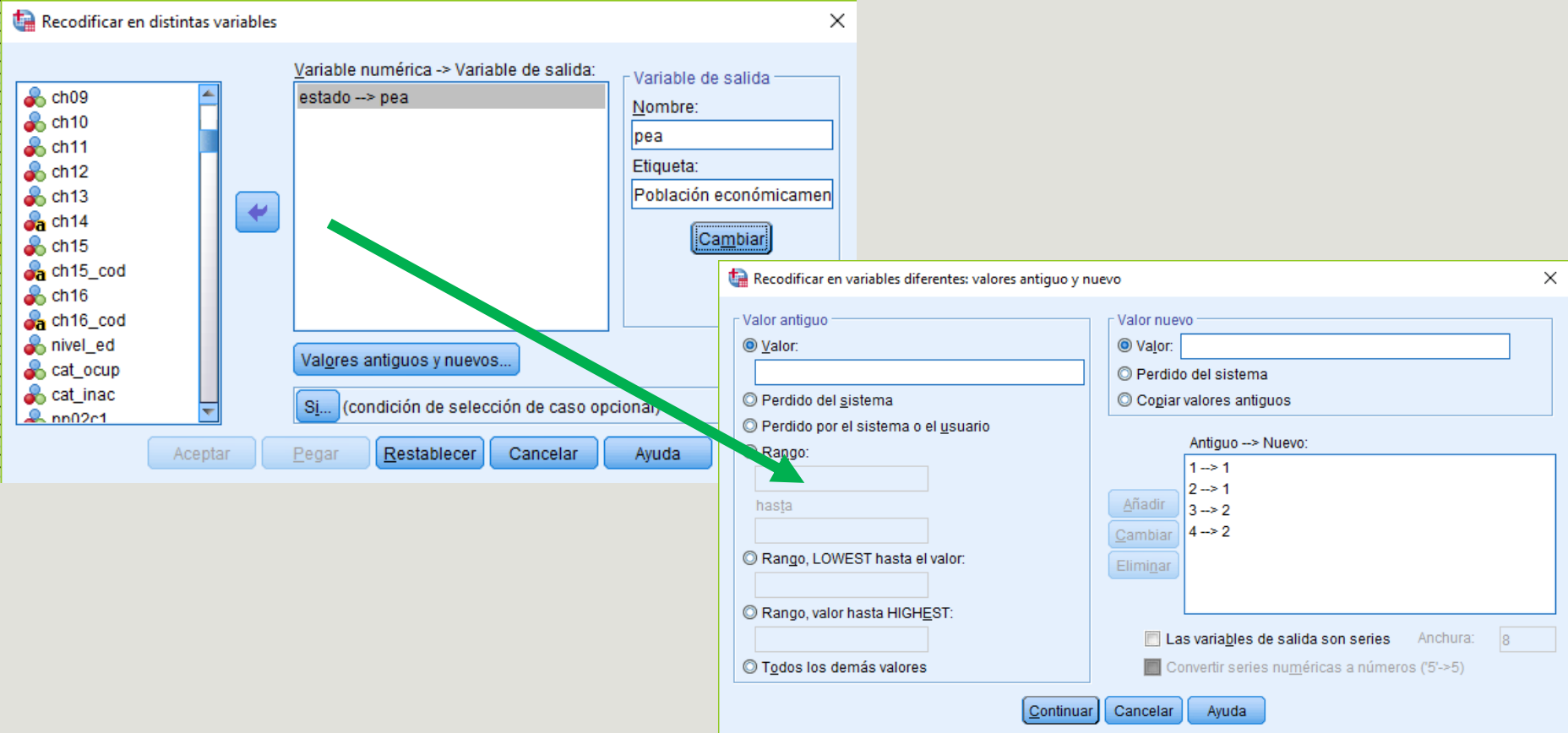

### **Etiquetar categorías de variables**

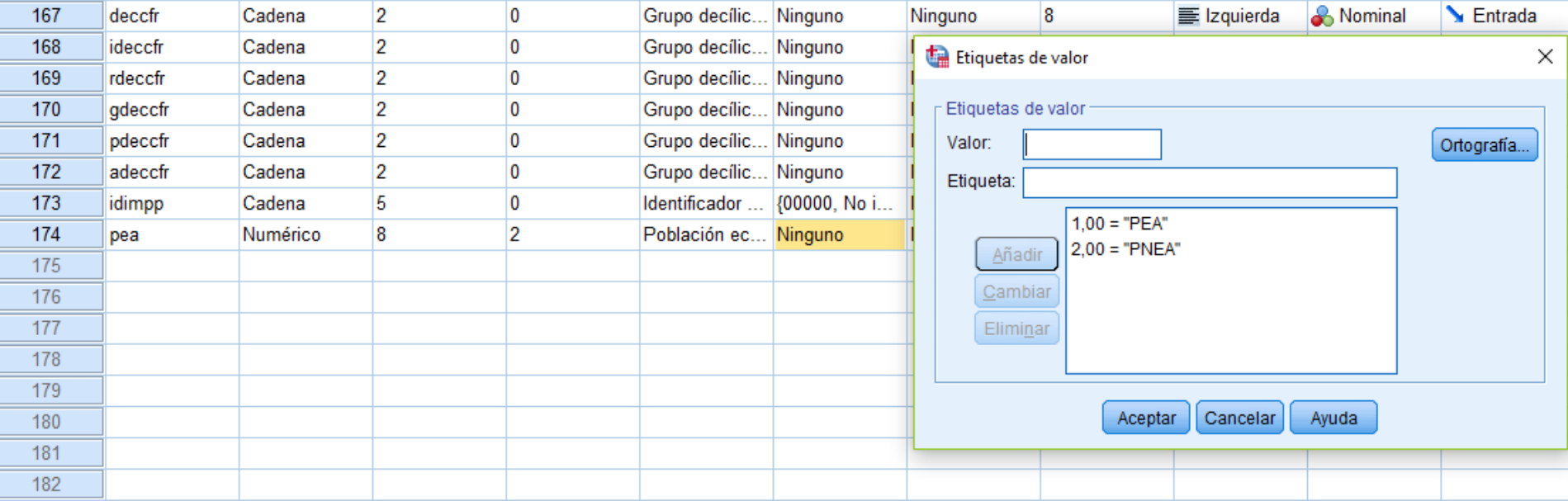

#### Forma prolija (en sintaxis):

VALUE LABELS pea 1 "PEA" 2 "PNEA".

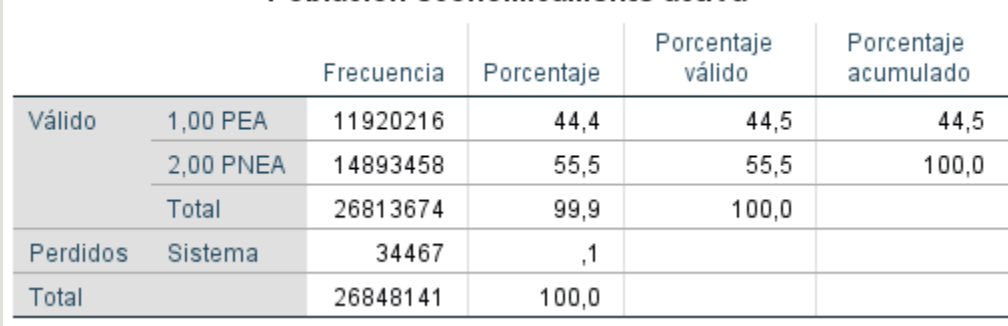

Población económicamente activa

### **Comando COMPUTE (calcular)**

- Permite construir una nueva variable a partir de la combinación de otras
- Permite hacer la recategorización en la misma variable o en una distinta
- Puedo construir variables directamente usando operadores aritméticos y lógicos o a partir de condiciones
- Probemos con intentar construir la variable Intensidad laboral
- Transformar -> Calcular variable

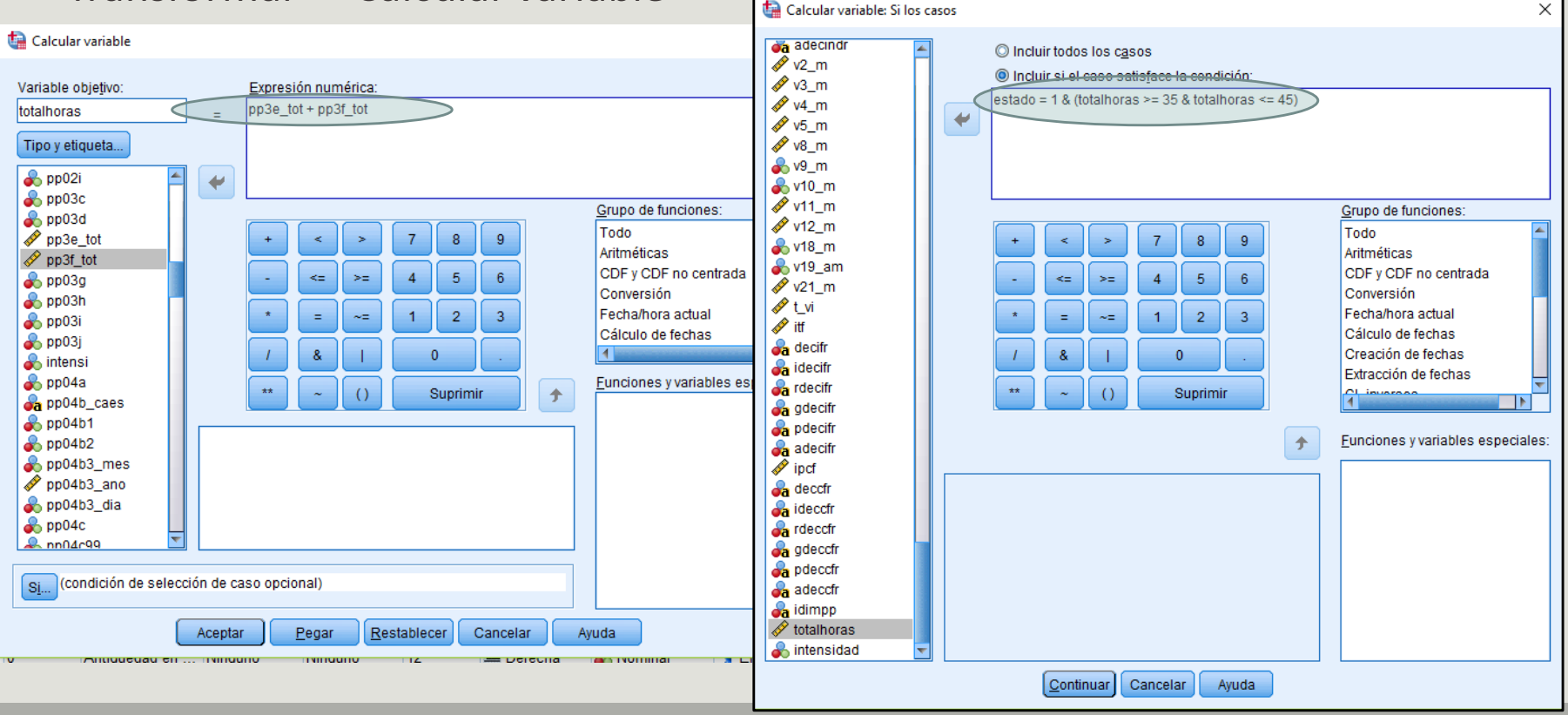

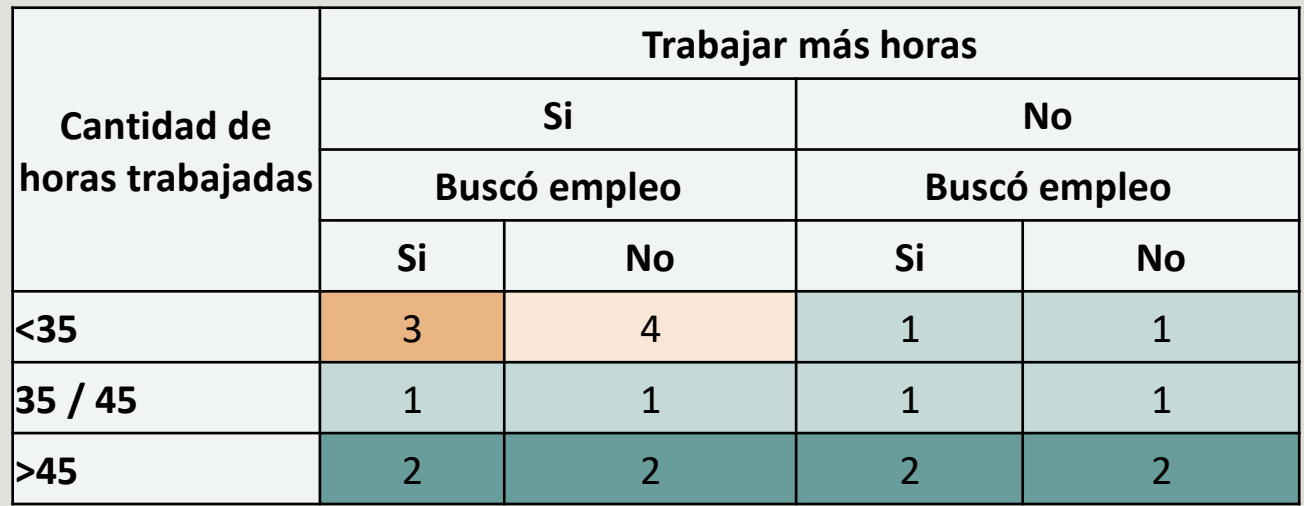

if estado =  $1$  & (totalhoras >=  $35$  & totalhoras <=  $45$ ) intensidad =  $1$ . if estado =  $1$  & totalhoras <  $35$  & pp03g =  $2$  intensidad =  $1$ .

if estado =  $1$  & totalhoras >  $45$  intensidad =  $2$ .

if estado =  $1$  & totalhoras <  $35$  &  $pp03g = 1$  &  $pp03j = 1$  intensidad =  $3$ .

if estado =  $1$  & totalhoras <  $35$  & pp03g =  $1$  & pp03j =  $2$  intensidad =  $4$ .

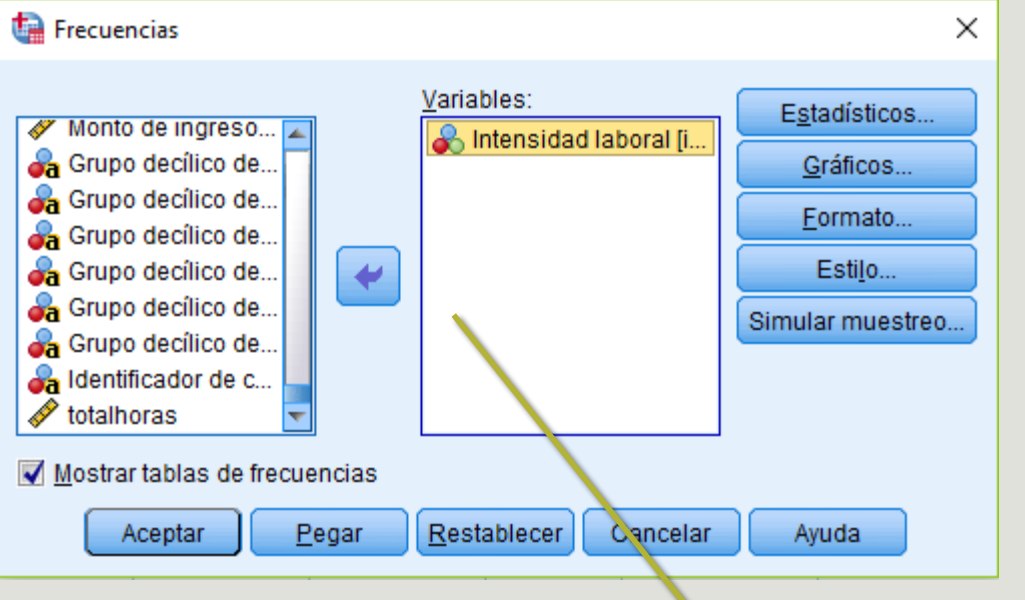

• Analizar -> Estadísticos descriptivos –> Frecuencias

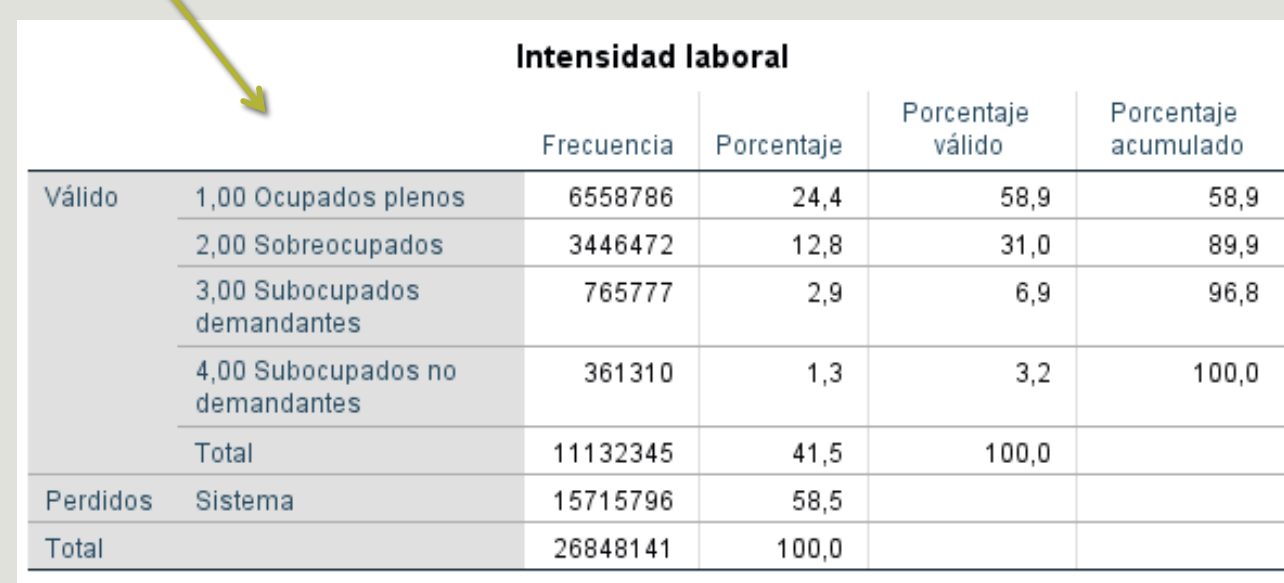

- Utilizando el comando "tablas cruzadas" podemos comparar la variable que creamos con la variable "intensi" que ya viene en la base EPH.
- Analizar –> Estadísticos descriptivos –> Tablas cruzadas

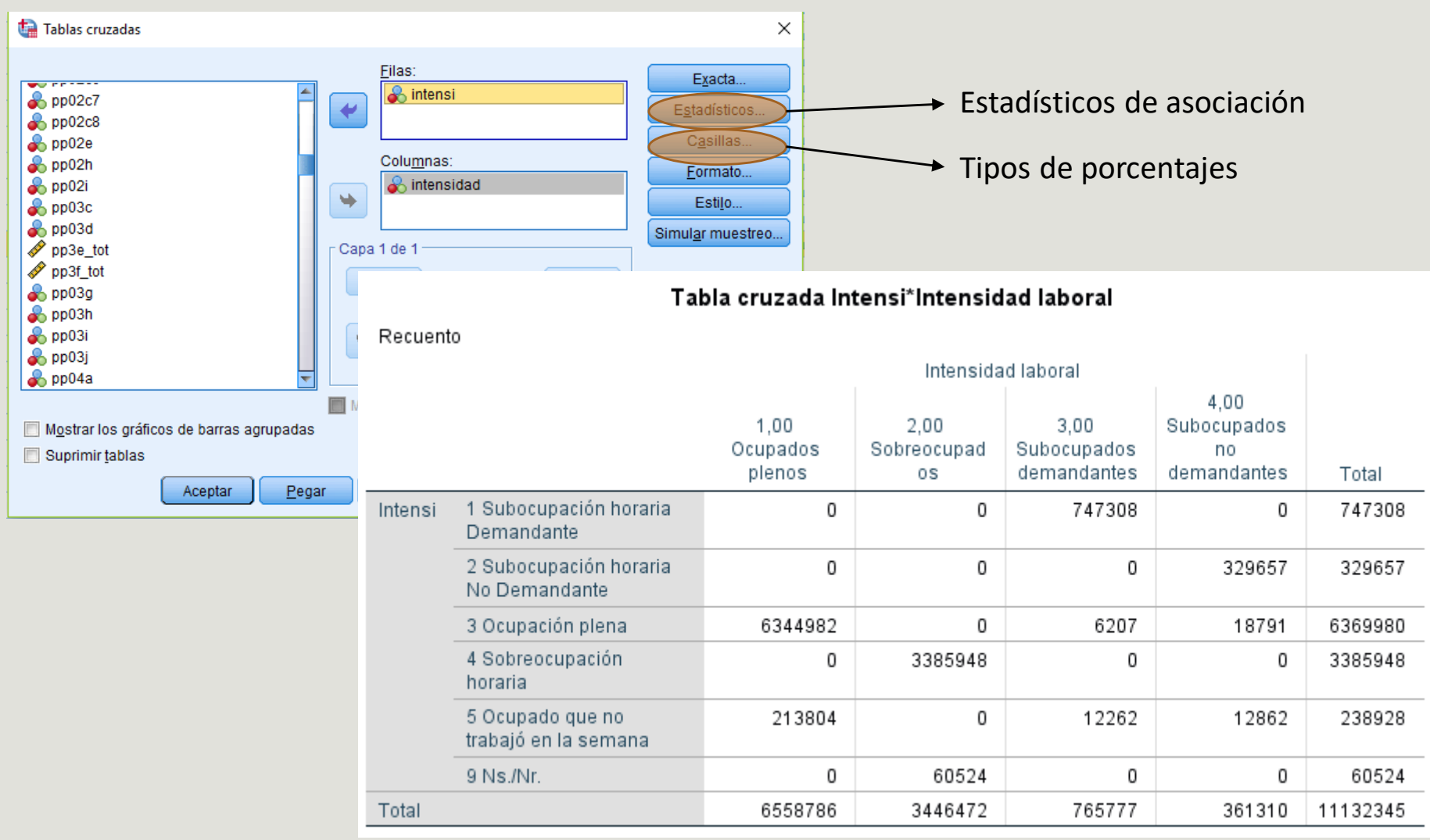

**Calculo de principales tasas para el aglomerado Mar del Plata - Batán**

**Tasa de actividad: (**PEA / Población total) \* 100

**Tasa de empleo: (**Ocupados/ Población total) \* 100

**Tasa de desocupación: (**desocupados/ PEA) \* 100

**Tasa de subocupación: (**subocupados/ PEA) \* 100

**Tasa de sobreocupación: (**sobreocupados/ PEA) \* 100

Las tasas pueden refinarse acotando a la población a la que será potencialmente activa (+ 14 años)

Necesidad de construir un filtro: Datos  $\rightarrow$  Seleccionar casos

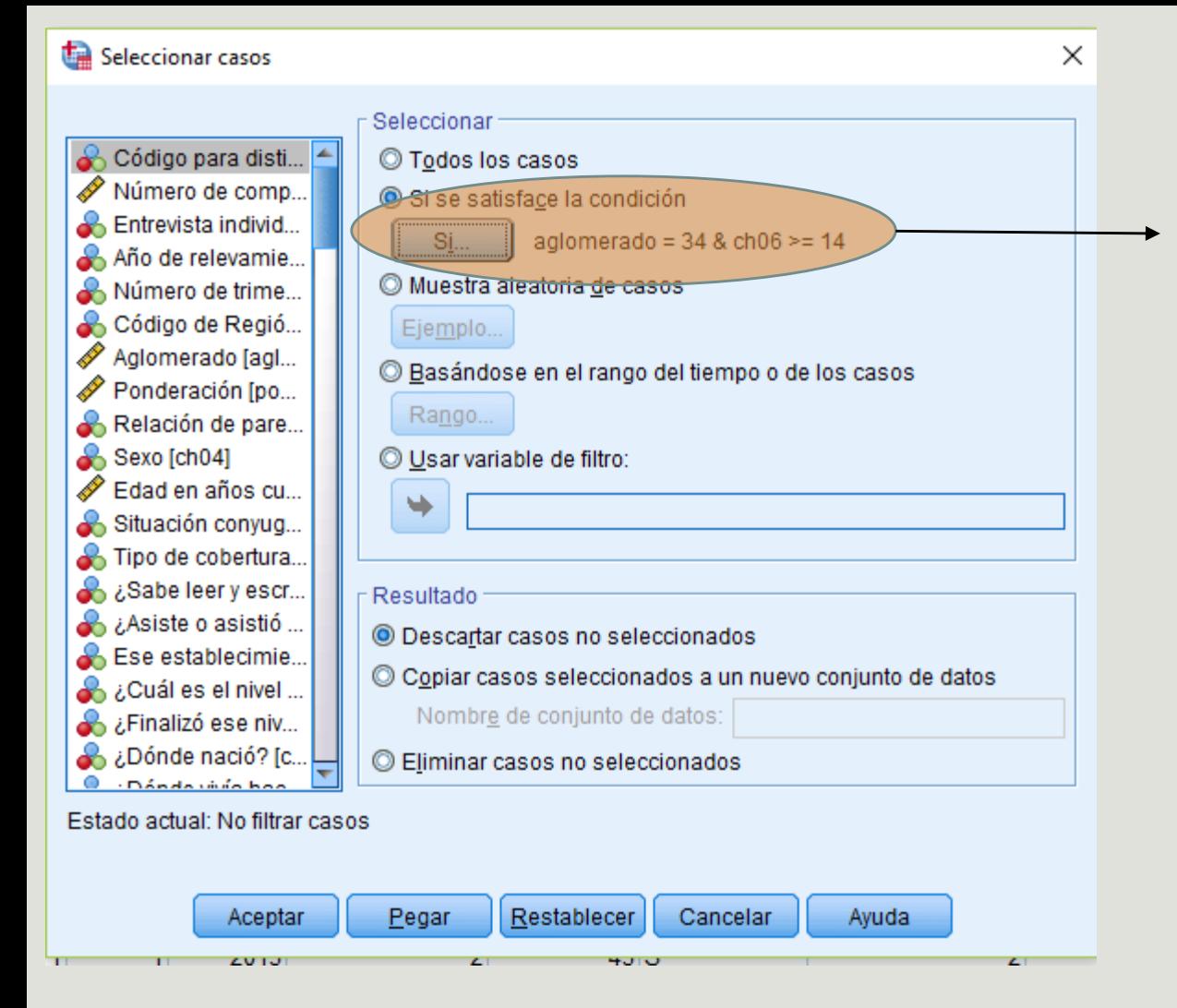

Individuos que residen en el aglomerado Mar del Plata – Batán y son mayores o iguales a 14 años

#### Población Económicamente Activa

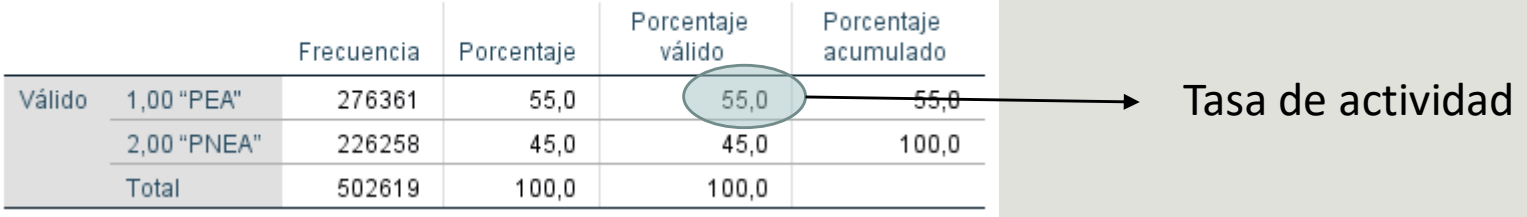

#### Condición de actividad

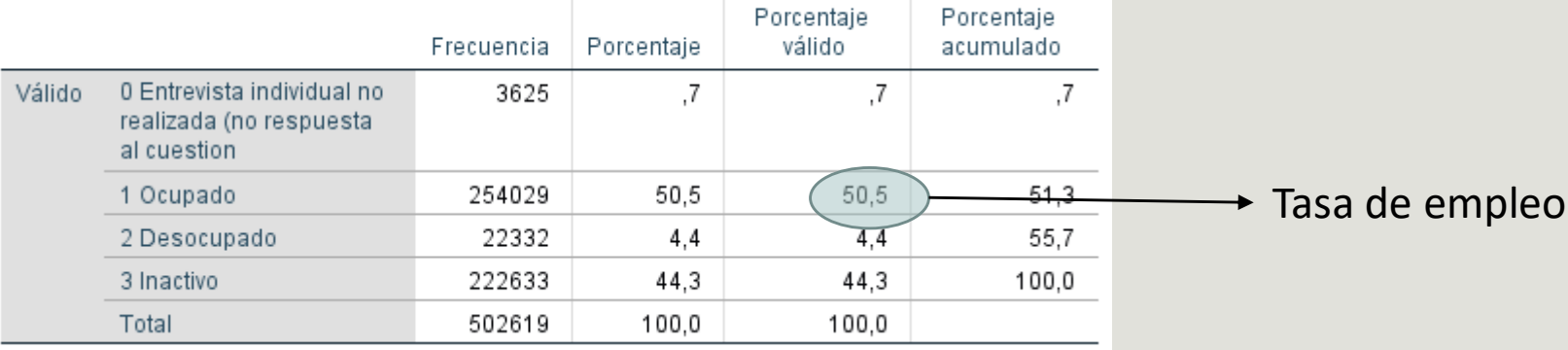

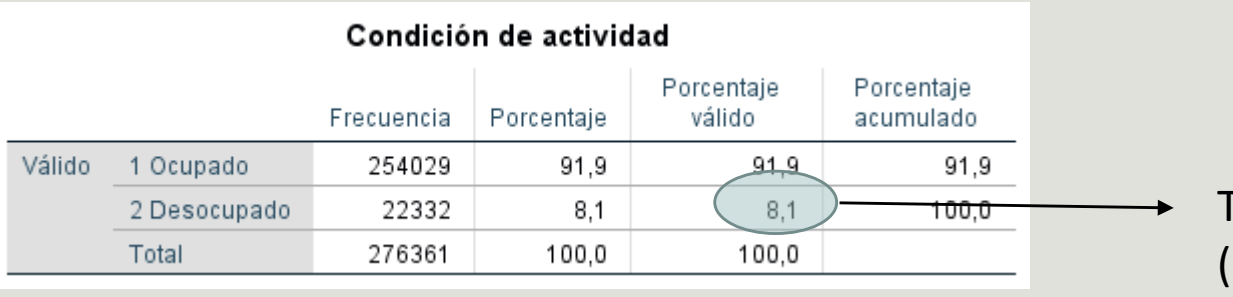

Tasa de desocupación (en el filtro sólo considero la PEA)

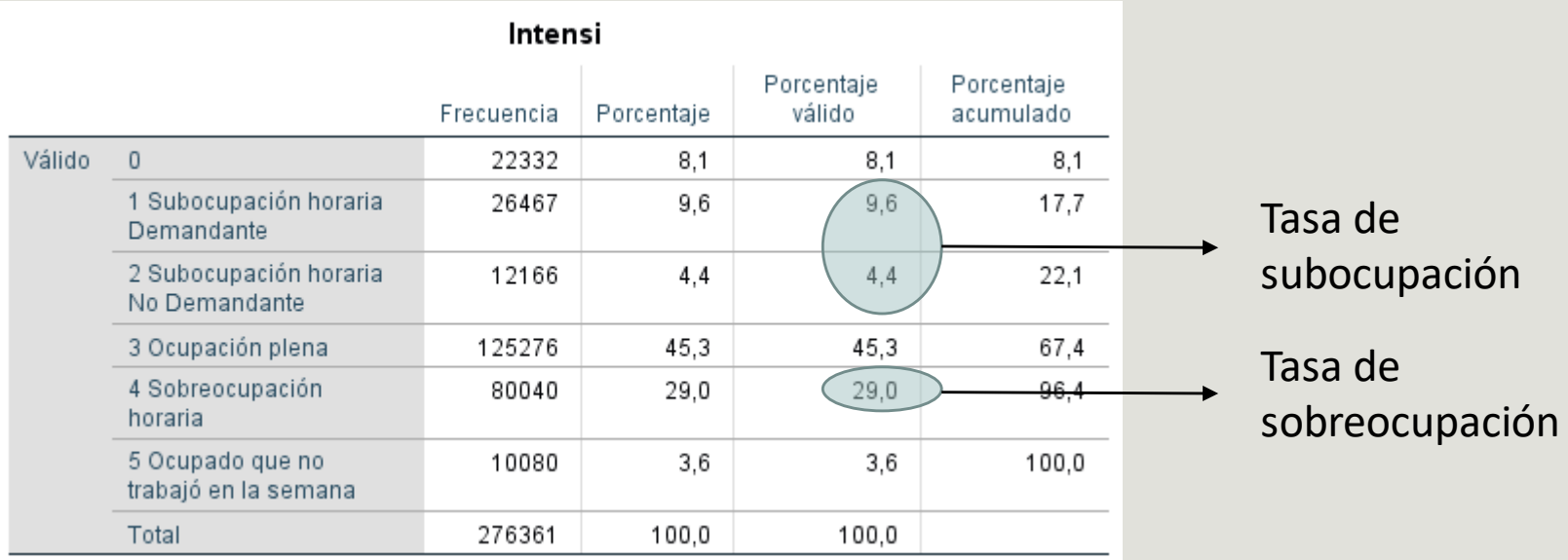

# Medición de la pobreza e indigencia a partir SPSS

### ¿Qué es la pobreza?

- Incapacidad de las personas de vivir una vida tolerable (PNUD, 1997)
- Dificultad para medir conceptos complejos como "nivel de vida" o "bienestar"

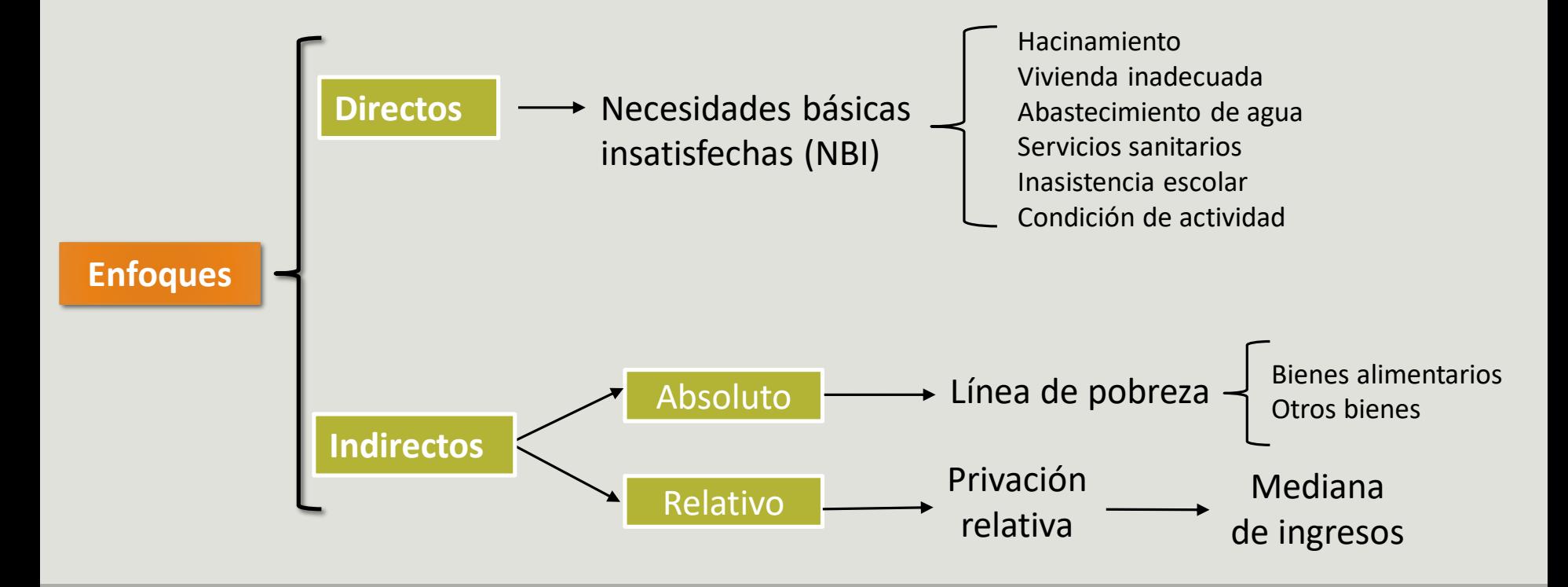

#### **Enfoques combinados**

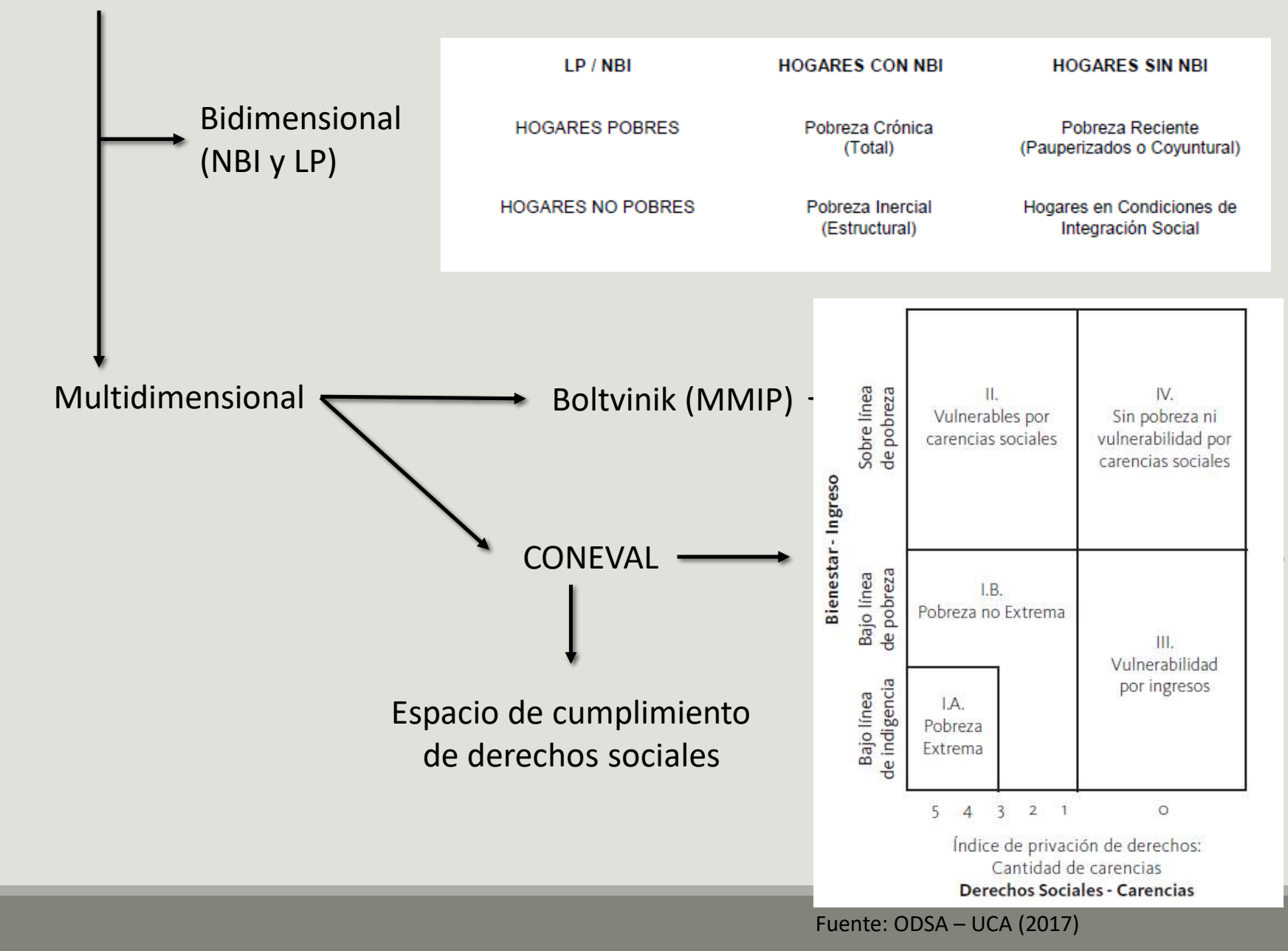

## ¿Cómo se calcula la pobreza en Argentina?

- Utilización de la medición absoluta: línea de pobreza y línea de indigencia
- La línea de indigencia se construye a partir del valor de la CANASTA BÁSICA ALIMENTARIA
- La línea de pobreza se construye a partir del valor de la CANASTA BÁSICA TOTAL, que incluye los bienes no alimentarios
- Los elementos que componen las canastas se basan en los hábitos de consumo relevados por las Encuestas de Gastos de Hogares (ENGHO).

•El valor se actualiza mensualmente a partir del Índice de Precios al Consumidor (IPC)

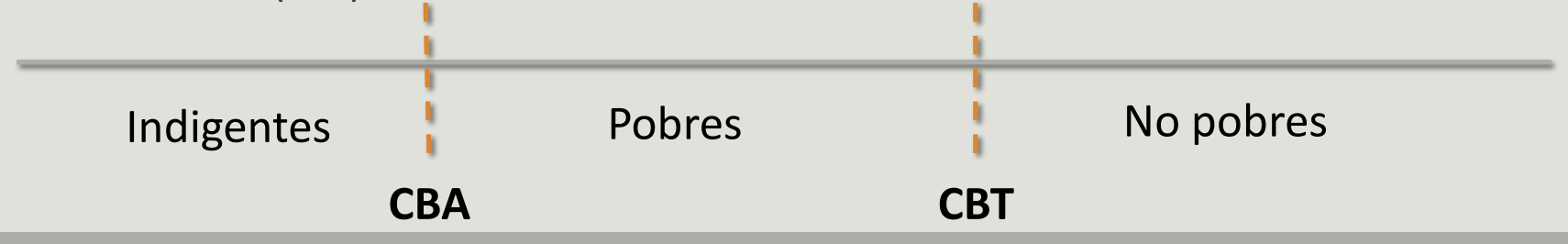

#### Cuadro 3. Canasta Básica Alimentaria.

Composición de la canasta para el adulto equivalente

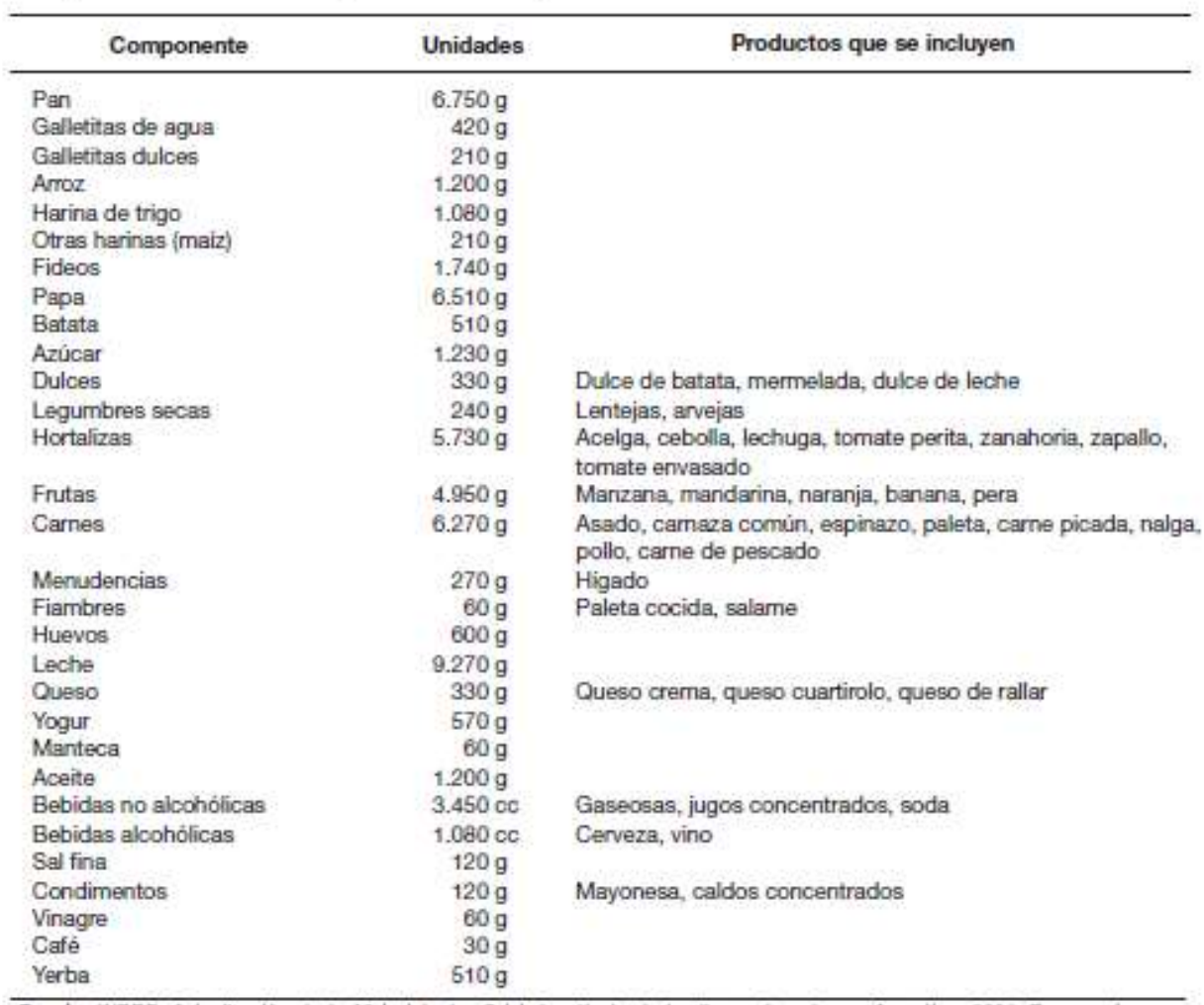

Fuente: INDEC. Actualización de la Metodología oficial de cálculo de las lineas de pobreza. Argentina, 2004. Documento en discusión.

Serie Canasta Básica Alimentaria. Línea de Indigencia

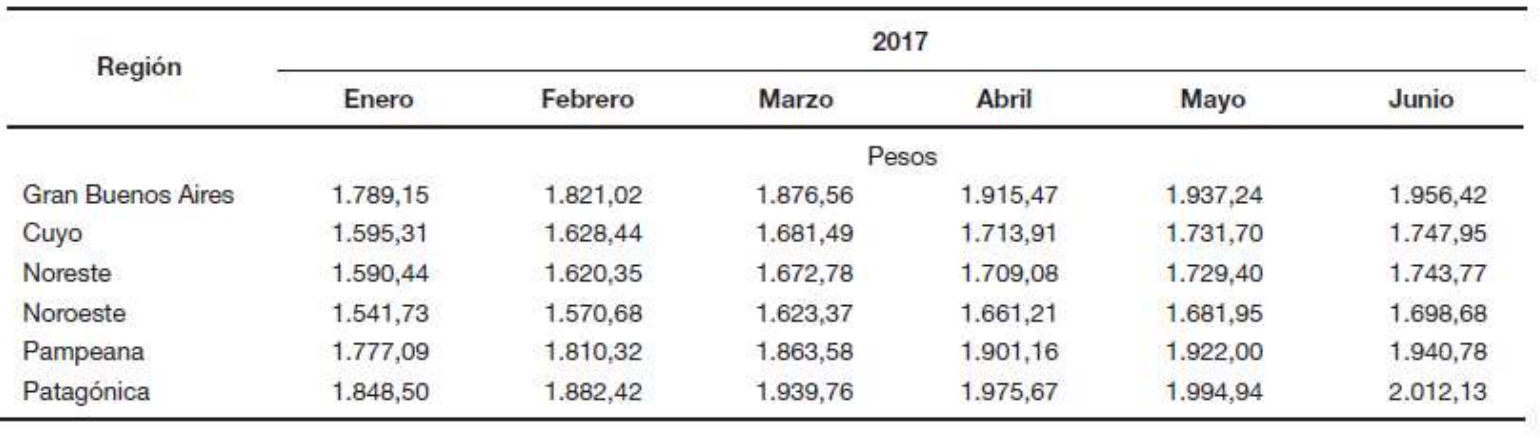

¿Pero la CBA a qué unidad de medida responde?

**Adulto equivalente:** diferencias por sexo, edad y actividad de las personas en el consumo de energía y proteínas

La referencia es un varón adulto de entre 30 y 60 años de edad, con una actividad moderada

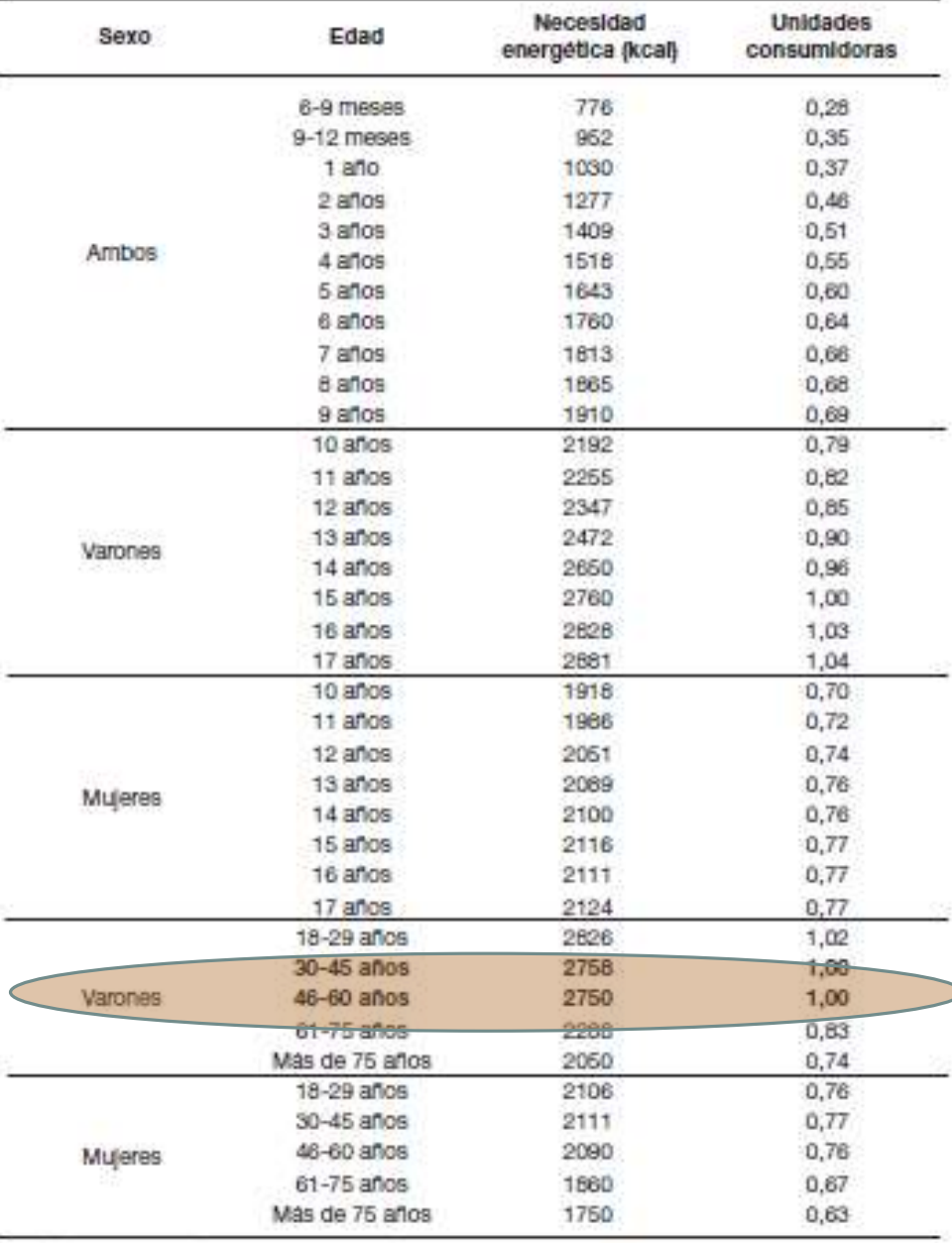

Fuente: INDEC, "Actualización de la metodología oficial de cálculo de las Lineas de Pobreza" presentado en el Taller Regional de Medición de la Pobreza, Buenos Aires, noviembre de 2003. Hogar típico:

- Varón adulto (40 años): 1,00
- Mujer adulta (40 años): 0,77
- Niño (9 años): 0,69
- Niña (5 años): 0,60

### **Total: 3,06**

¿Cuántos ingresos necesita ese hogar para no ser indigente?

CBA \* Adulto equiv.  $$1901,16 * 3,06 = $5817,5$ 

### ¿Cómo se calcula la canasta básica total?

- Necesidad de tomar el valor de la CBA y ampliarlo incluyendo otros bienes no alimentarios (vestimenta, transporte, educación, salud, etc.)
- Utilización del "coeficiente de Engel" (CdE) definido como la relación entre los gastos alimentarios y los gastos totales observados a partir de la ENGHo 2004/2005.
- También el valor del CdE es regional y es actualizado mensualmente.
- CBT = CBA \* inversa del CdE

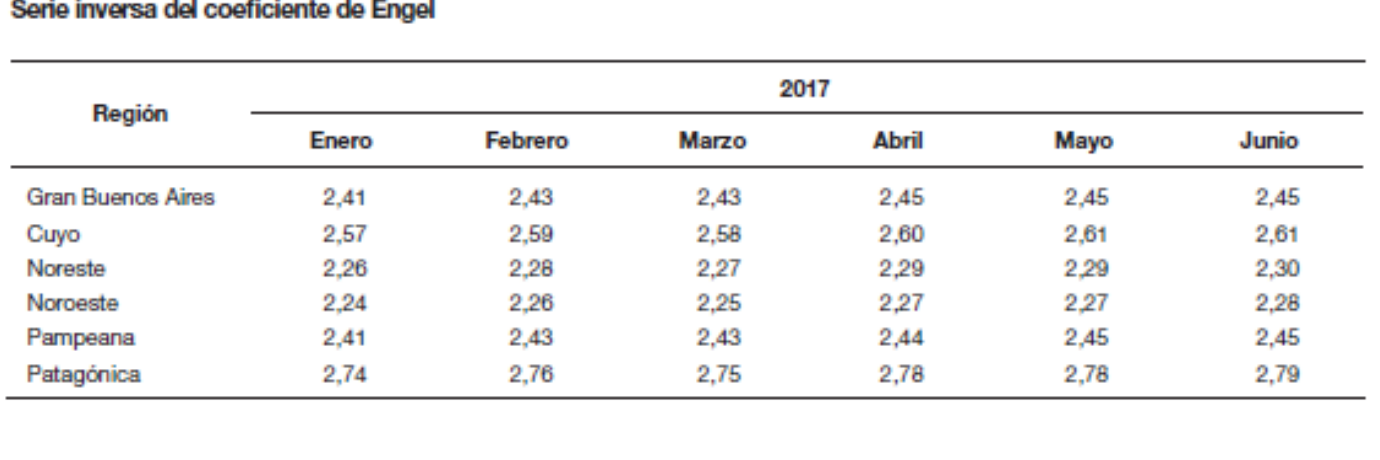

### Siguiendo con nuestro ejemplo:

¿Cuánto ingreso necesitaría el hogar típico para no ser considerado pobre?

CBA \* inversa CdE \* Adulto equiv **\$1901,16 \* 2,44 \* 3,06 = \$14.184, 8**

## ¿Cómo calculamos la pobreza a partir de SPSS?

- Aprendizaje de comandos: Agregar, fusionar, do if.
- Utilización de la base individuos (calculo de unidades de referencia) y de la base hogares (valor del Ingreso Total Familiar)
- Lo que se contrasta es el Ingreso Total Familiar (ITF) de los hogares con el valor de la línea de pobreza e indigencia para cada hogar.

### **1) Armar variable en función**

Utilización del comando "Con individuo en función de su ed

### **2) Utilización del comando Agregato valores en cada hogar.**

Dicho comando sirve para re variable de segmentación (C

Datos -> Agregar

Se crea una nueva variable con puede ser agregada a la misr

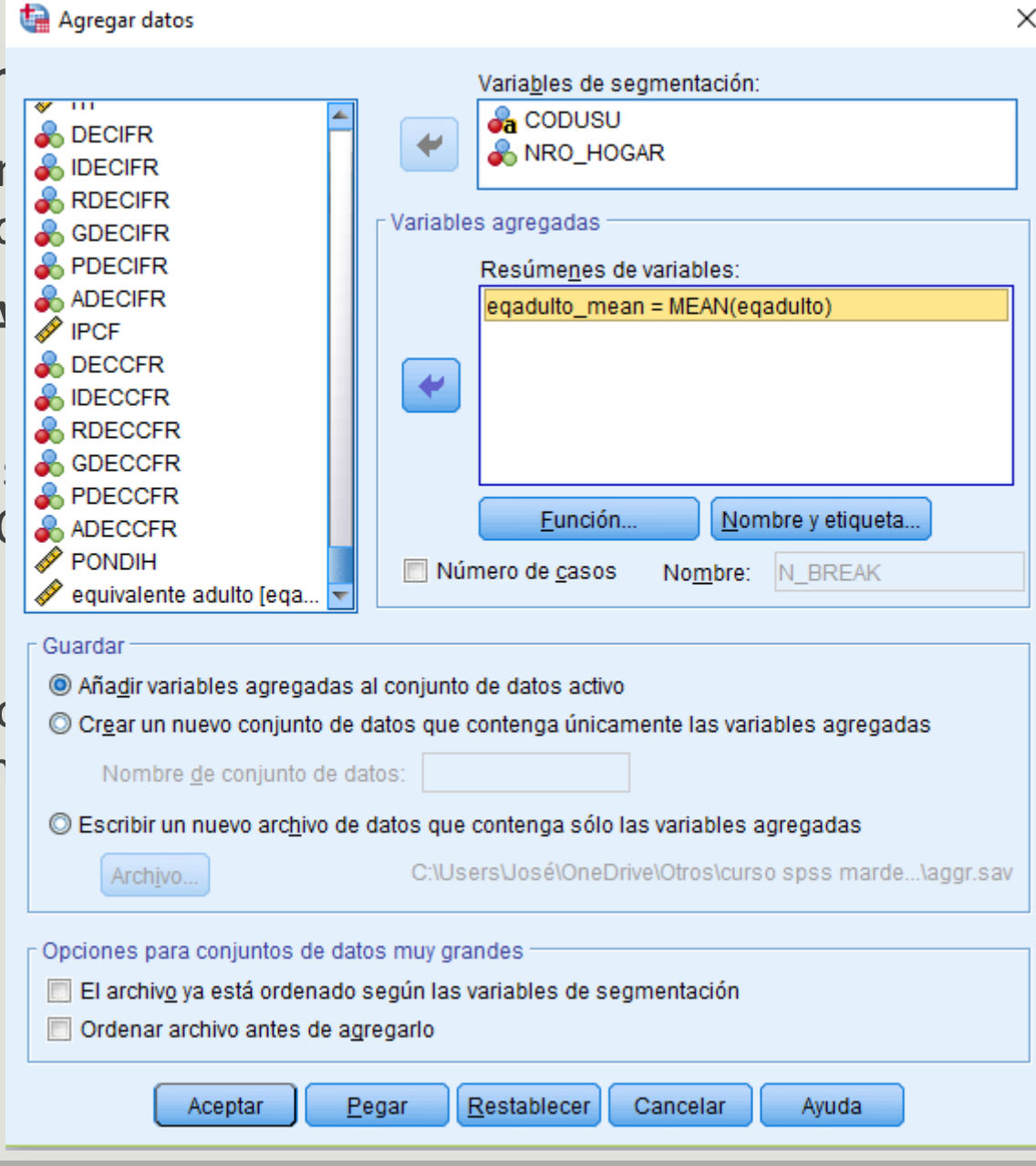

### **3) Abrir la base de hogares y sumar la variable que contiene la sumatoria en la medida de Adulto Equivalente**

Dicho proceso se hace con el comando "Fusionar archivos"

Datos -> Fusionar archivos -> Añadir variables

Se toman los datos de la base en la que guardamos la variable de "Eqadulto" por hogar

Lo importante en este caso es identificar las variable que funcionan como claves (CODUSU y Nro\_hogar)

El proceso pega la variable en la base de hogares

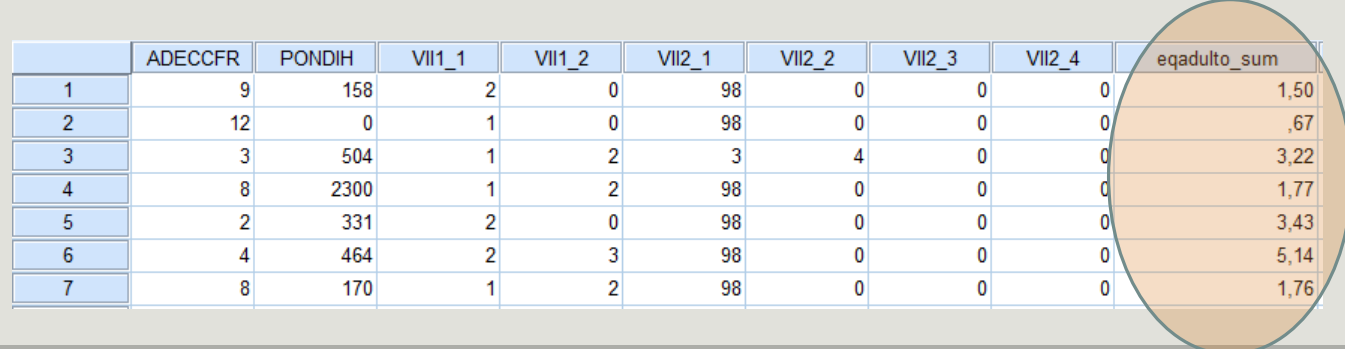

#### **Fusión base de datos de adulto equivalente a base hogar (1:1) – Versión SPSS 25**

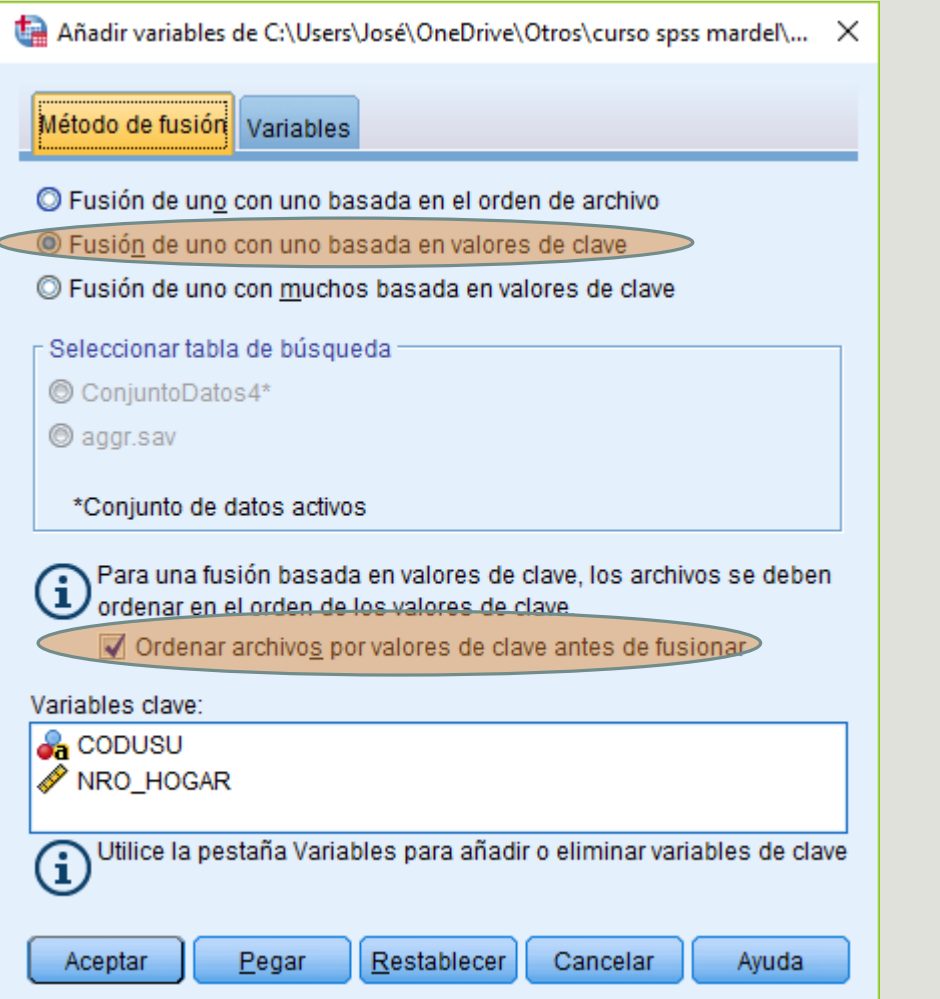

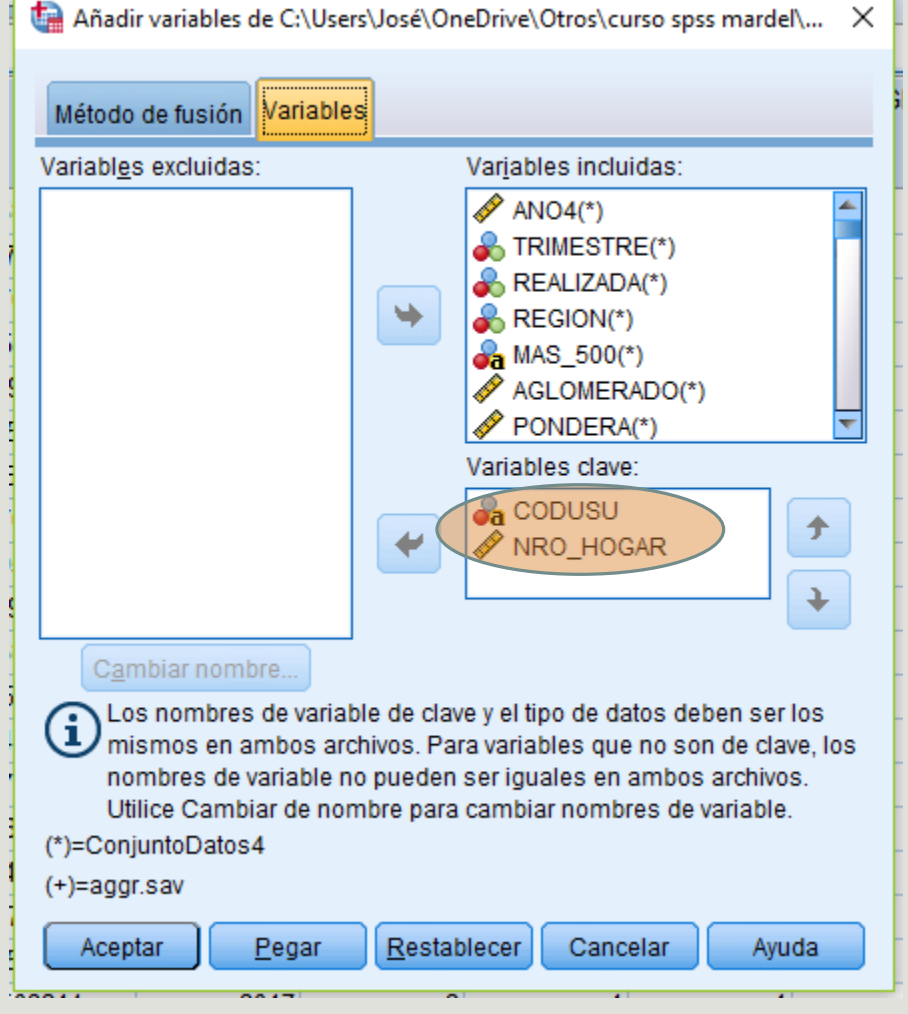

#### **Fusión base de datos de adulto equivalente a base hogar (1:1) – Versión SPSS 23**

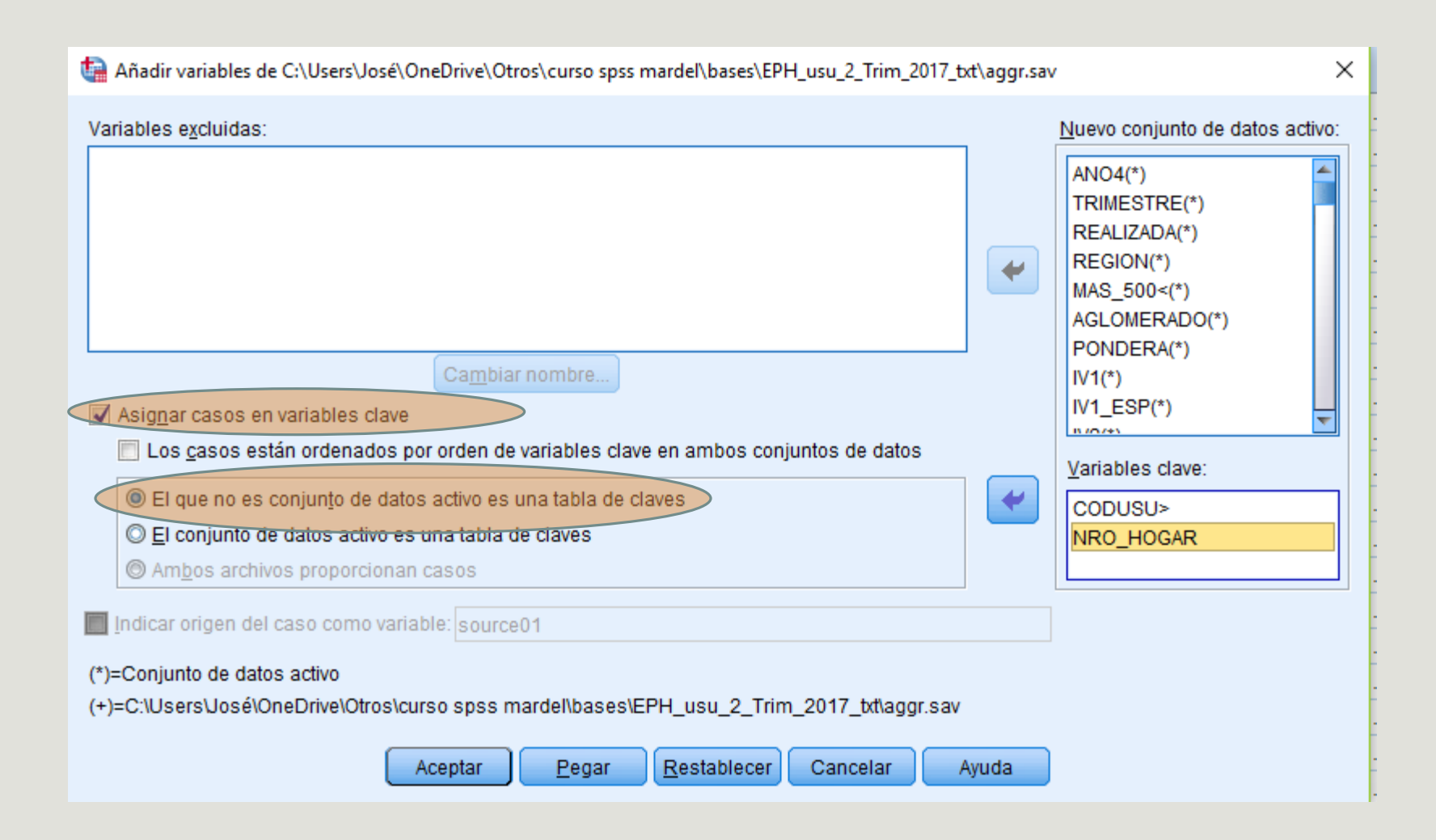

#### **4) En función de los valores regionales de la CBA y la CBT, creo las variables que identifican a quienes están o no bajo la línea de pobreza e indigencia**

Utilización de la variable "Ingreso Total Familiar" (ITF) como medida de los ingresos alcanzados por el hogar.

Ejemplo región Gran Buenos Aires:

```
Do if (region=1).
```
compute li =  $1936.38 *$  eqadulto sum.

```
compute lp = (1936.38 * 2.45) * eqadulto sum.
```
end if.

if it f  $\langle$  lp pobreza = 1.

if itf  $>=$  lp pobreza = 2.

if itf  $\langle$  li indigencia = 1.

if itf  $>=$  li indigencia = 2.

Uso del comando "Do if"

### **5) Ya se tiene clasificado a los hogares en función de su posición respecto a la línea de pobreza e indigencia**

Para calcular frecuencias siempre activar el ponderador de ingresos de hogar (PONDIH)

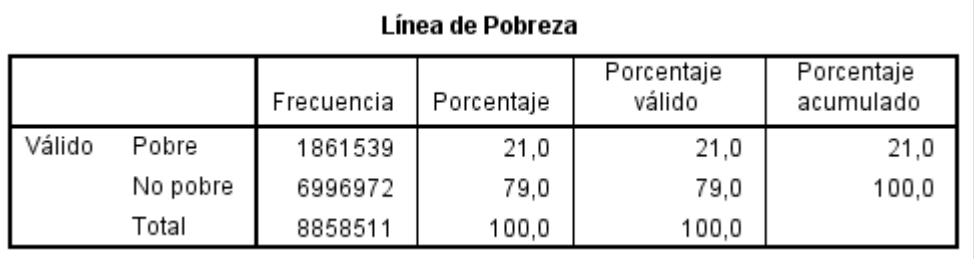

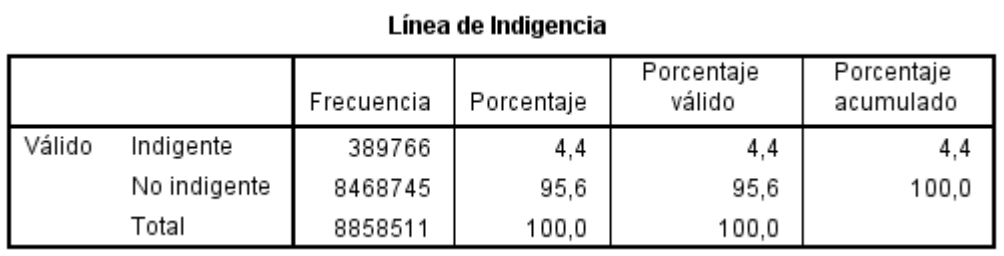

### **6) Para obtener el porcentaje de individuos bajo la línea de pobreza e indigencia debo pasar las variables "pobreza" e "indigencia" a la base de individuos.**

**Fusión base de datos de hogar a individuos (muchos:1) – Versión SPSS 25**

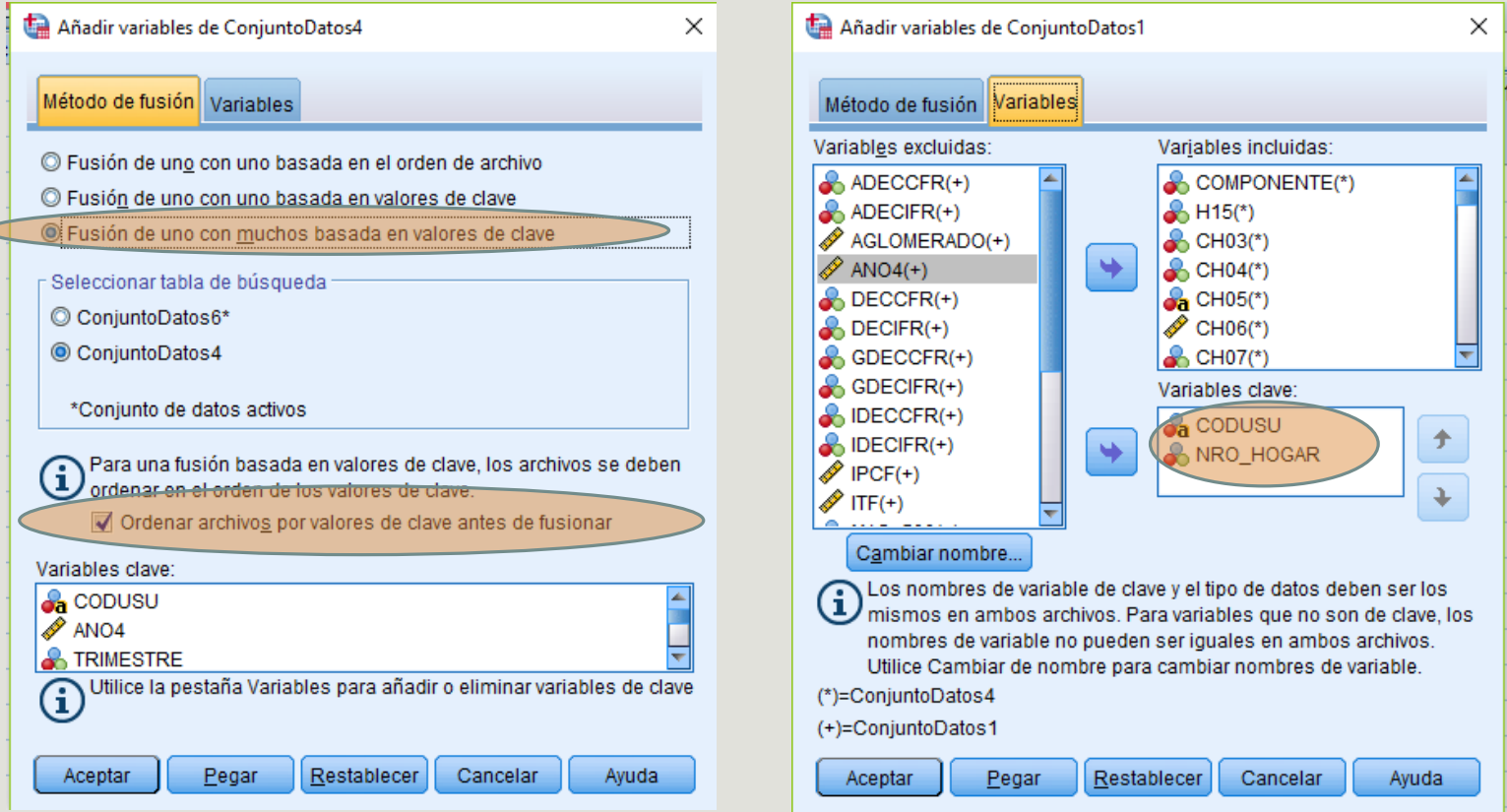

#### **Fusión base de datos de hogar a individuos (muchos:1) – Versión SPSS 23**

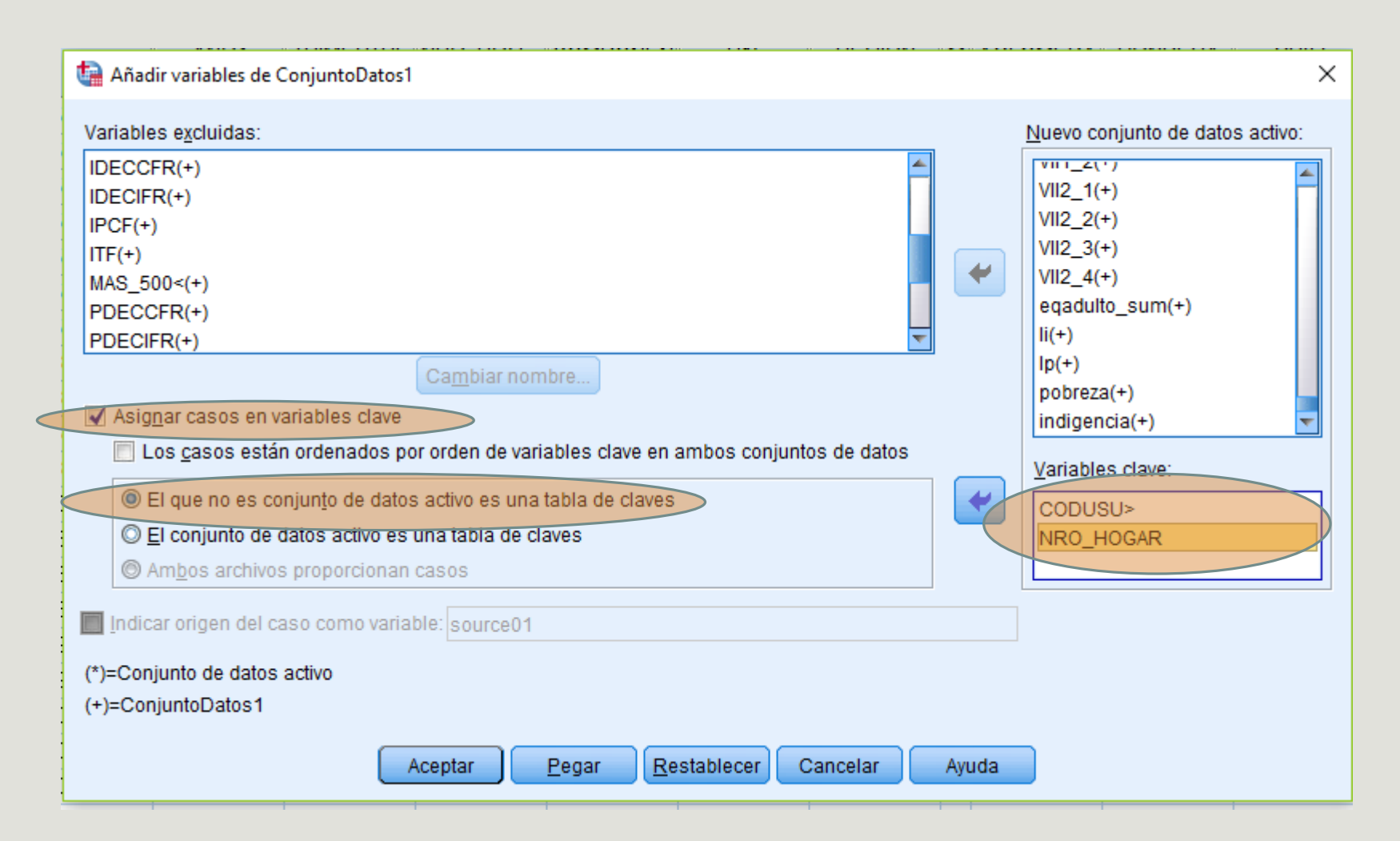

**6) Para obtener el porcentaje de individuos bajo la línea de pobreza e indigencia debo pasar las variables "pobreza" e "indigencia" a la base de individuos.**

Uso el comando "fusionar archivos" nuevamente pero desde la base de individuos.

Debo pegar únicamente las variables de interés (pobreza e indigencia), no así las restantes de la base hogar.

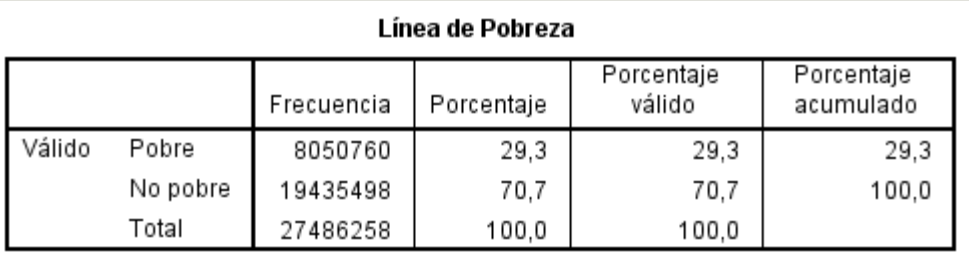

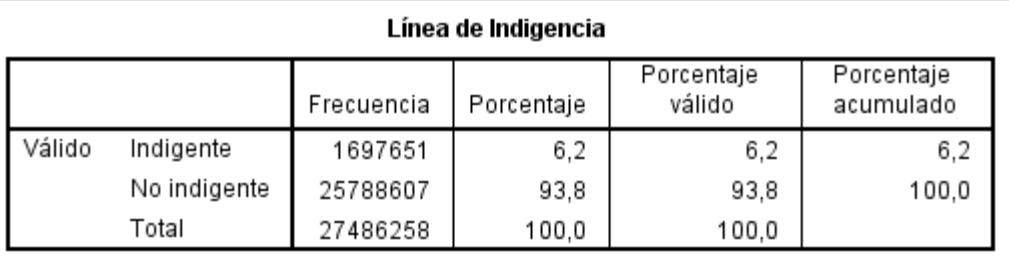

### **Ahora veamos el porcentaje de pobreza por grupos.**

- Para esto utilizaremos el comando "tablas personalizadas" que permite crear tablas flexibles con la información que queramos
- Analizar -> Tablas -> Tablas personalizadas

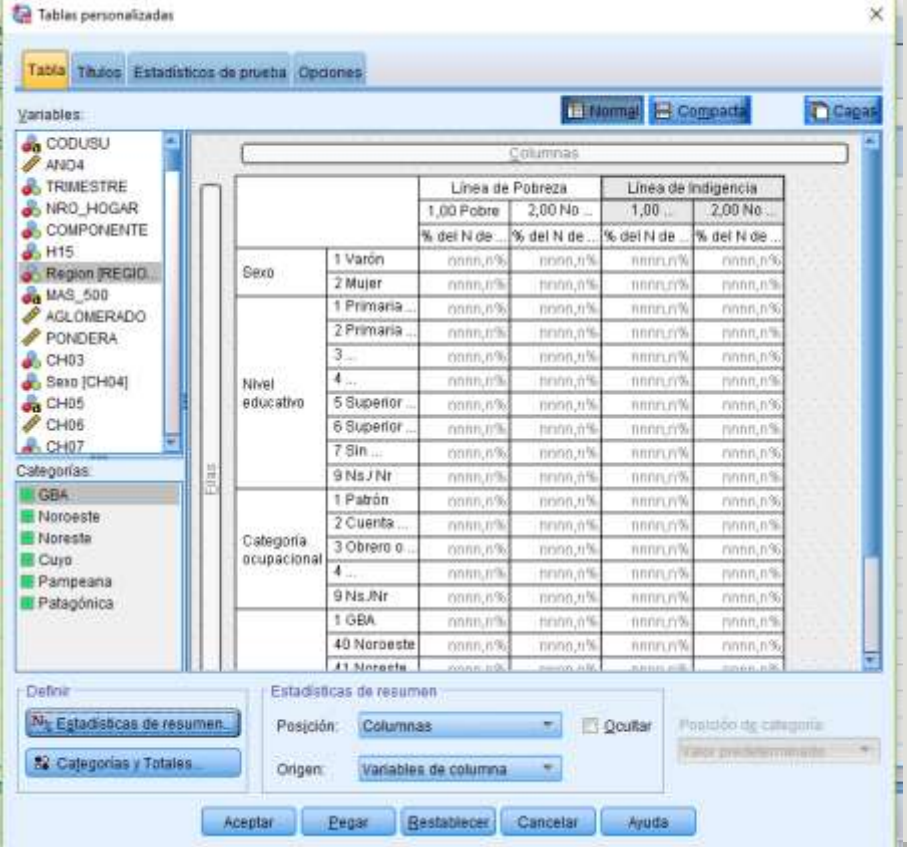

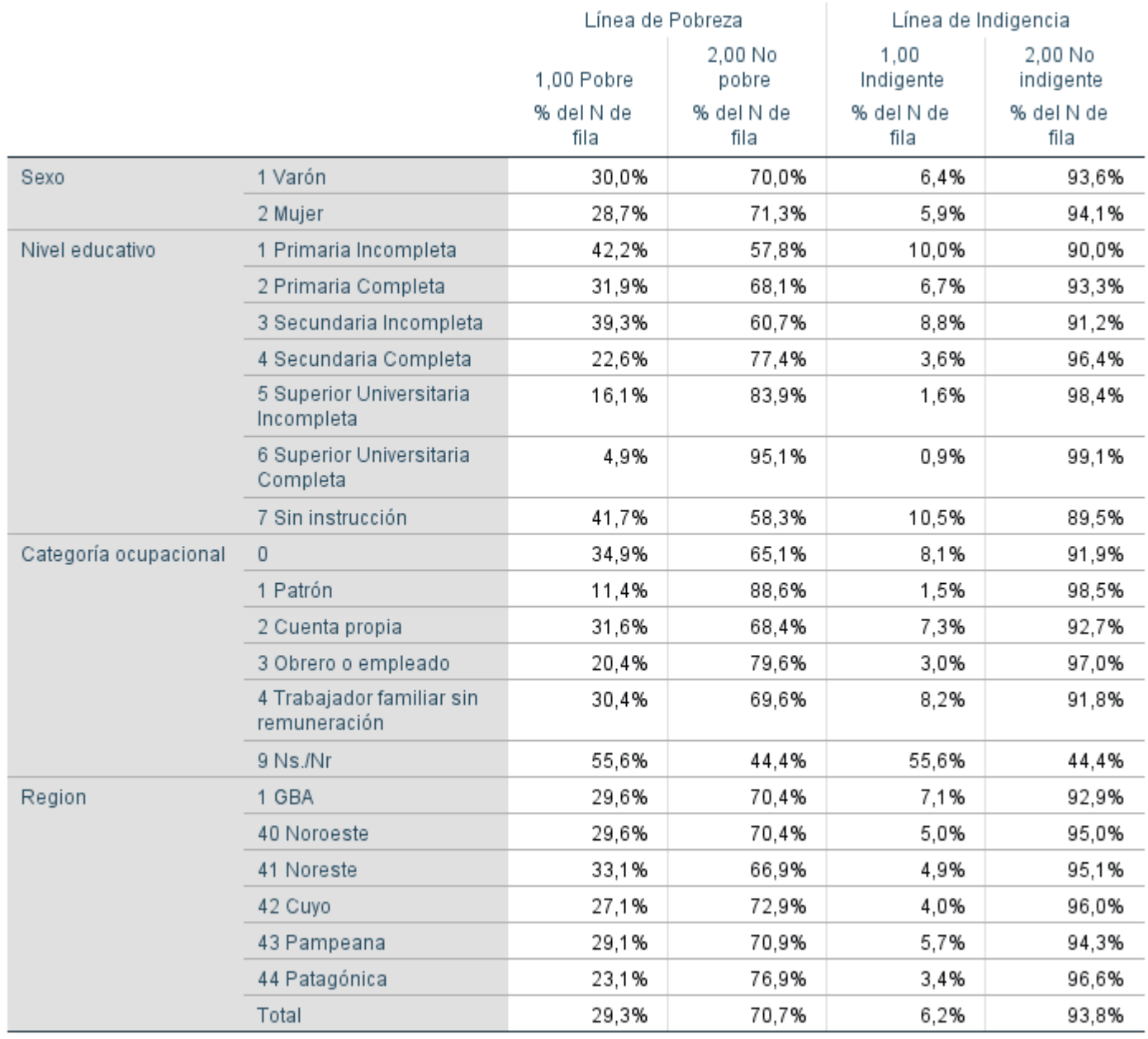

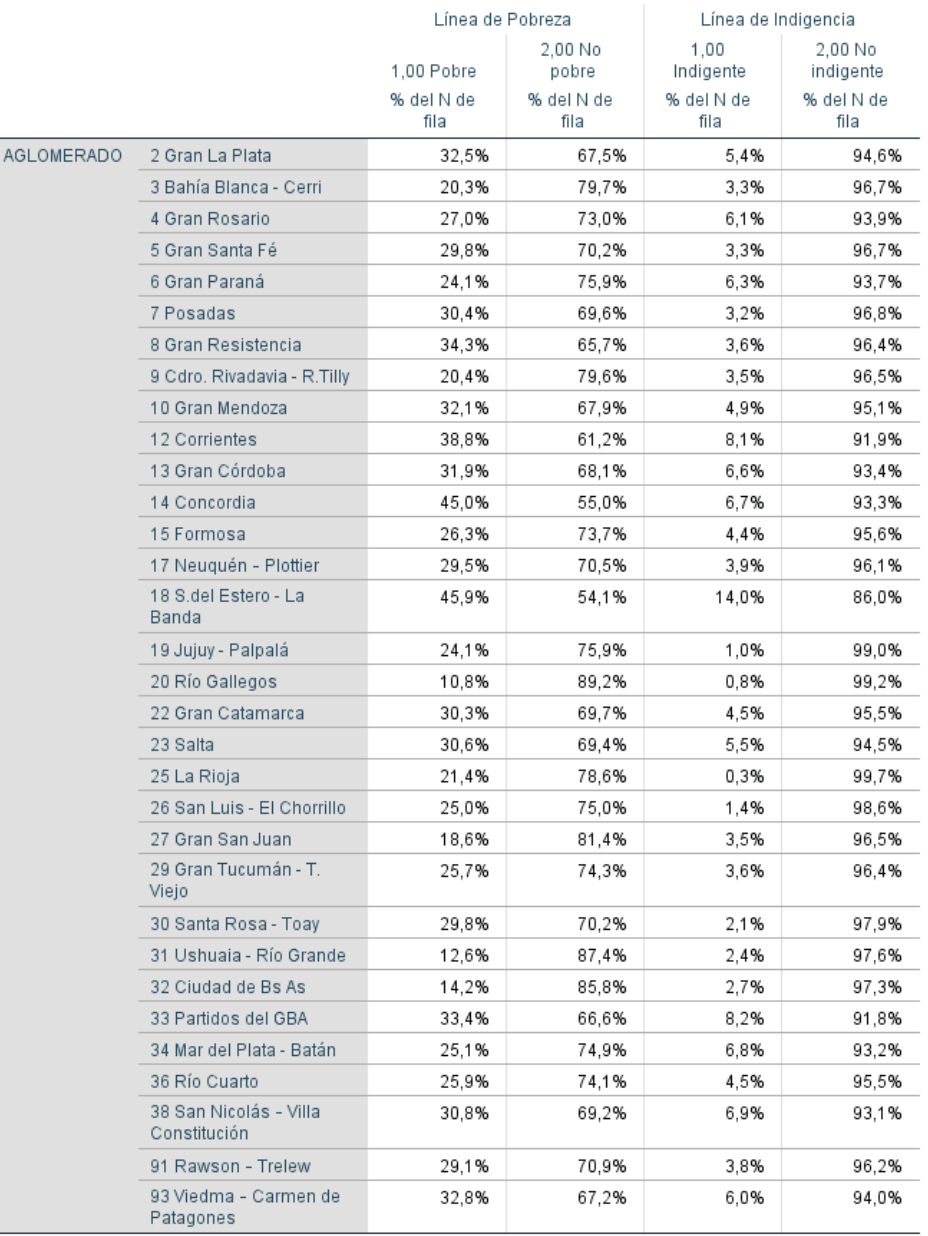

### **Datos para el aglomerado Mar del Plata - Batán**

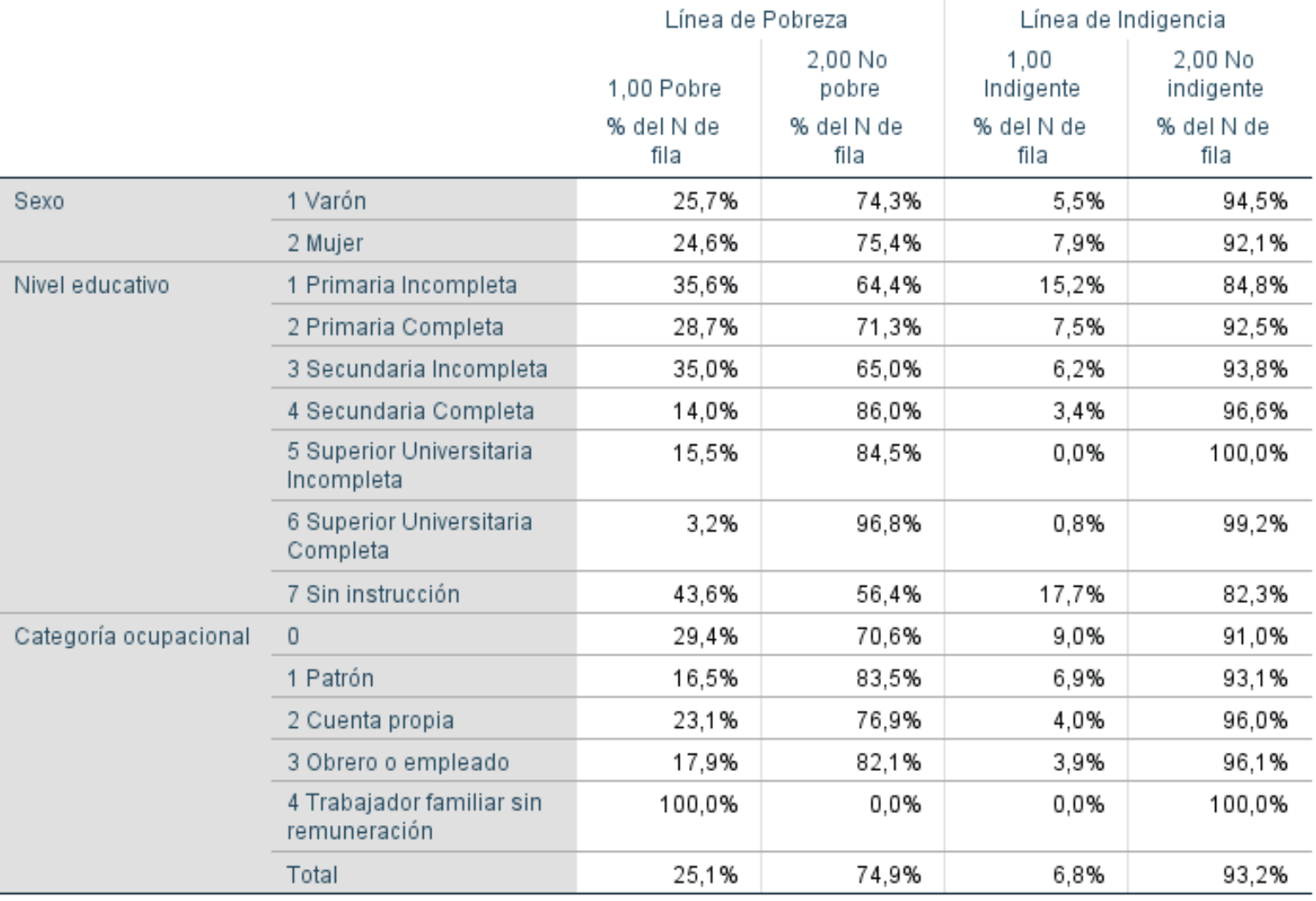

### **Brechas de pobreza e indigencia**

- Miden la distancia entre el ingreso total familiar promedio de los pobres e indigentes y el promedio de las líneas de pobreza e indigencia.
- Ejemplo brecha de pobreza:

ITF prom. hogares pobres – Línea de pobreza prom. hogares pobres

- Para calcular cada brecha, debemos seleccionar a los casos que están bajo ambas líneas.
- En SPSS para calcular las medias, podemos hacerlo con el comando "descriptivos"
- Analizar -> estadísticos descriptivos -> descriptivos

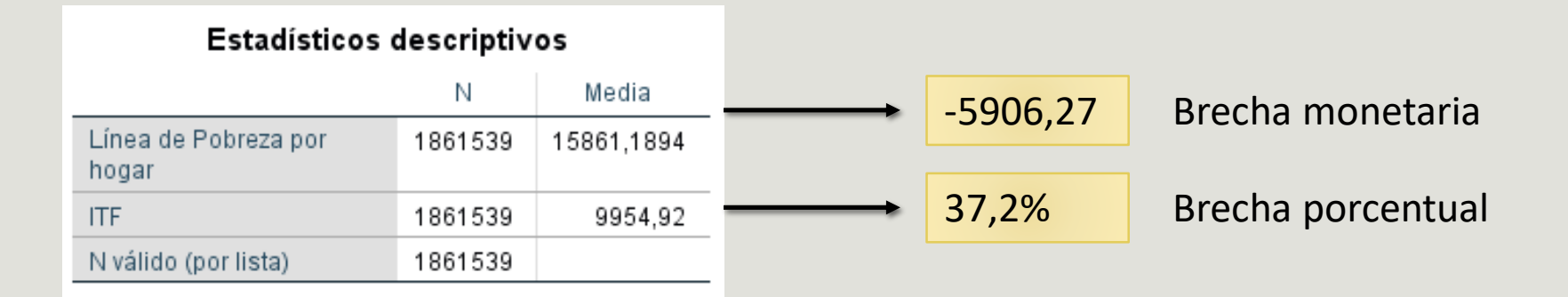

#### Estadísticos descriptivos N Media -2587,01 Línea de Indigencia por 6523,9009 389766 hogar **ITF** 389766 3936,89 39,6% N válido (por lista) 389766

# Introducción al estudio de la desigualdad social a partir del programa **STATA**

JOSE RODRÍGUEZ DE LA FUENTE (IIGG – UBA – CONICET – INCASI)

### Propuesta de la sesión

- **Introducir características básicas y centrales del** programa STATA
- Elaboración de brechas de ingresos
- Cálculo del coeficiente de GINI y THEIL
- **Descomposición de los coeficientes**

### ¿Por qué STATA? ¿Por qué estudiar la desigualdad social con STATA?

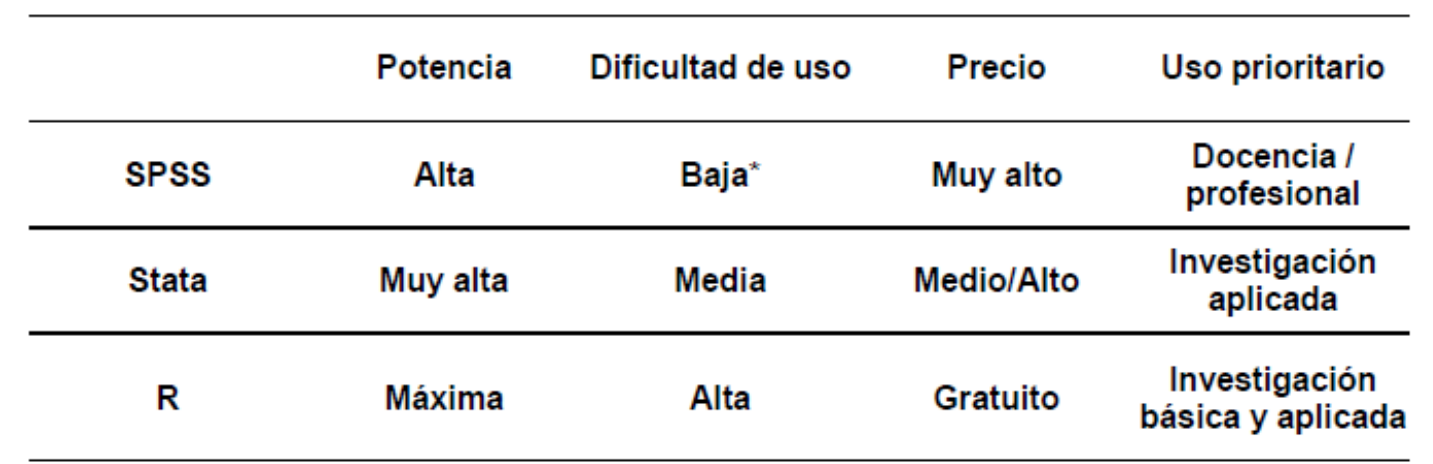

Fuente: Curso de introducción a Stata – Jordi Muñoz (UAB)

## ¿Cómo usar STATA?

- Interfaz
- Línea de comando
- Sintaxis (do-files)

- Automatización de tareas complejas
- Generar comandos propios (ej: gini)
- Capacidad de reproducir manipulaciones de datos y resultados (¡lo más importante!)

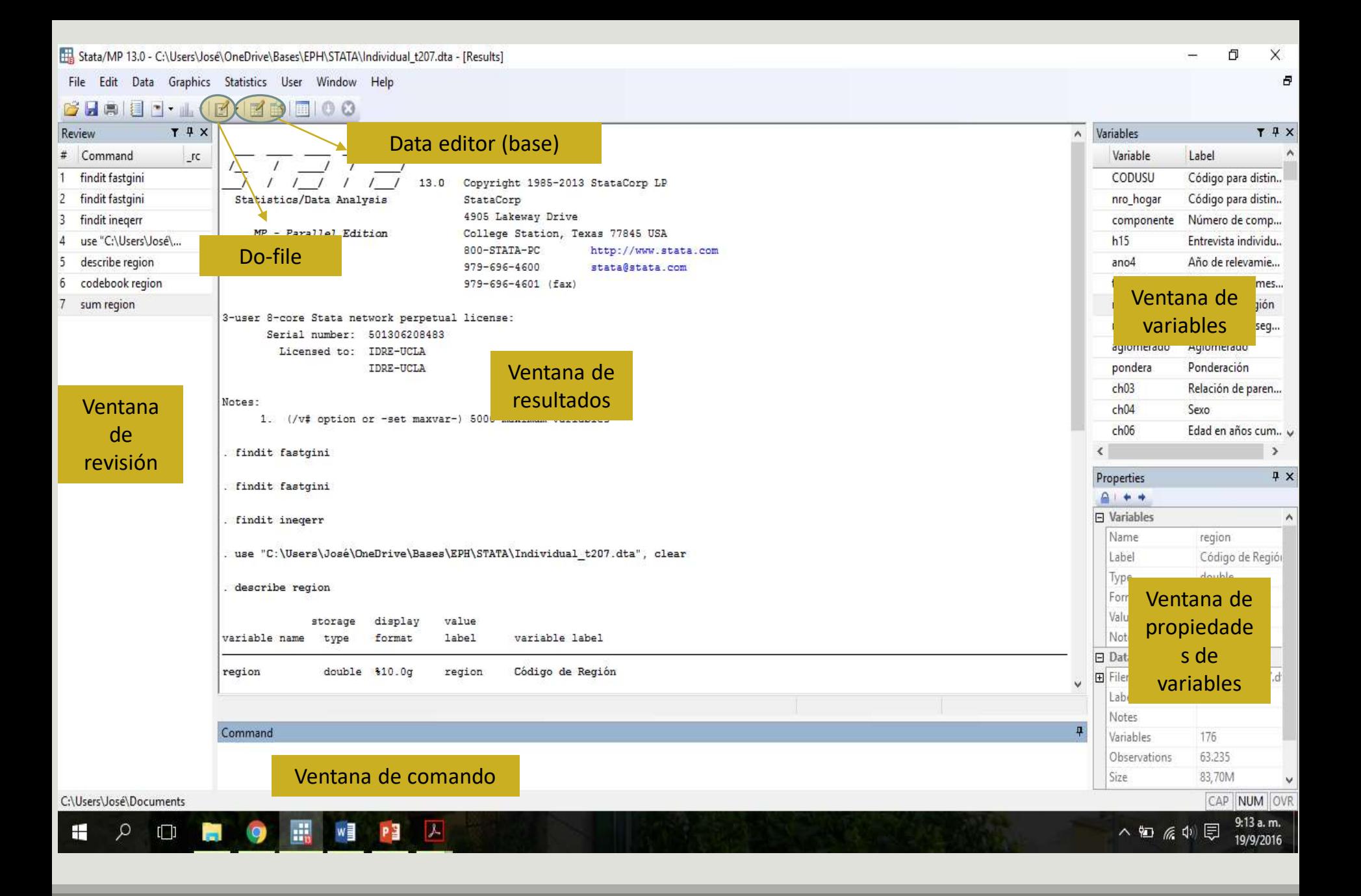

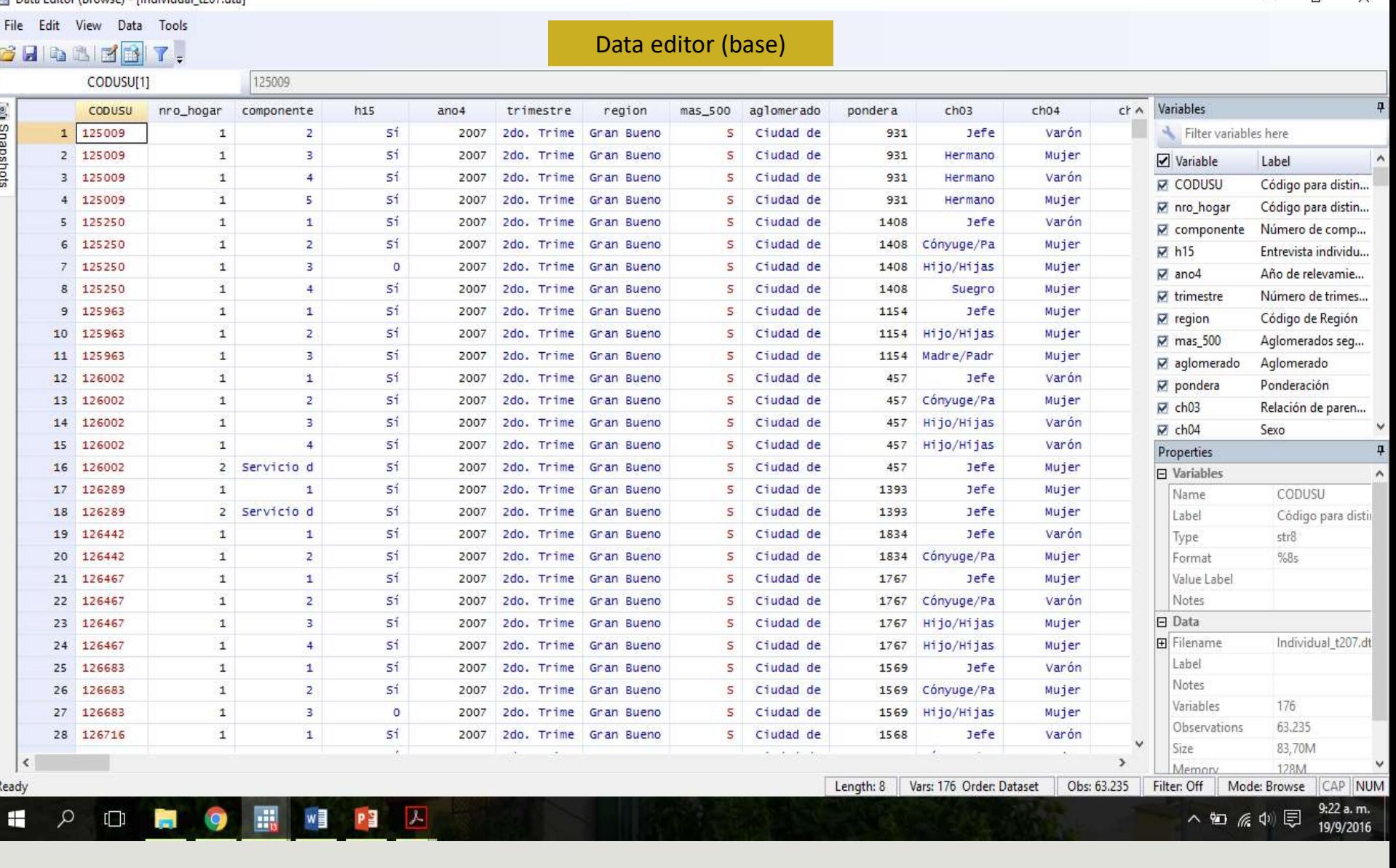

#### Data Editor (Browse) - Individual +207 dtal

 $\Box$  $\overline{\phantom{a}}$ 

## Funciones de ayuda de STATA

- Elemento central que provee STATA
- Comando **"help":** brinda información completa acerca del comando sobre el que tenemos dudas (descripción, opciones, ejemplos, videos, etc.)
	- Sintaxis: help [nombre del comand] (ej: help tab)
- Comando **"Findit":** buscar programas (rutinas) creadas por otros usuarios para agregar al STATA (ej: gini, multiple correspondence)
- Importante **comunidad de usuarios** que consultan y responden a interrogantes en tono al programa (foros, blogs, videos, STATALIST, página UCLA, etc.)

## Abriendo la base de datos

- Formatos que soporta STATA: dta, xls, csv, txt, etc.
- Si queremos importar archivos de .sav, debemos primero guardarlos como .dta en el SPSS, para luego abrirlo con el STATA.
- Opciones para abrir una base:
	- A través de la interfaz grafica
	- $\blacksquare$  Con sintaxis  $\blacksquare$

Cd "dirección donde se encuentra el archivo" Use archivo.dta

## Lenguaje STATA

- comando [variable/s], [opciones]
- se puede abreviar (ej: summarize/sum; tabulate/tab)
- agregar comentarios en sintaxis (\*), agregar comentarios en una línea donde hay órdenes (//)
- $\blacksquare$  jOjo! Hay confusiones con respecto al  $(=)$ . El  $(=)$  funciona como operador aritmético y el (==) como operador lógico (prueba de equidad).

## Inspeccionando las variables (comandos)

- DESCRIBE: brinda información sobre el tipo de variable que seleccionemos
- SUMMARIZE: información básica sobre como se distribuyen los casos según la variable (obs, media, desvío estándar, min, max)
- CODEBOOK: es como el summarize pero brinda mayor información

## Distribución de frecuencias

- **Comando TAB**: nos permite ver como se distribuyen las frecuencias según variable.
- También permite realizar tablas de contingencias de dos o más variables.
- Permite el uso de "condicionantes" (IF) o "segmentaciones" (BYSORT).

## Brechas de ingresos

- El concepto de brecha remite a la idea de distancia.
- Generalmente, las brechas se calculan en referencia al valor medio de la variable de interés.
- Ej: ingresos, horas de trabajo, etc.
- Para realizar esta operación en STATA, debemos utilizar el comando TABSTAT.
- El mismo permite crear tablas que resumen determinados estadísticos (media, desvío, mediana, varianza, etc.)

#### **Sintaxis:**

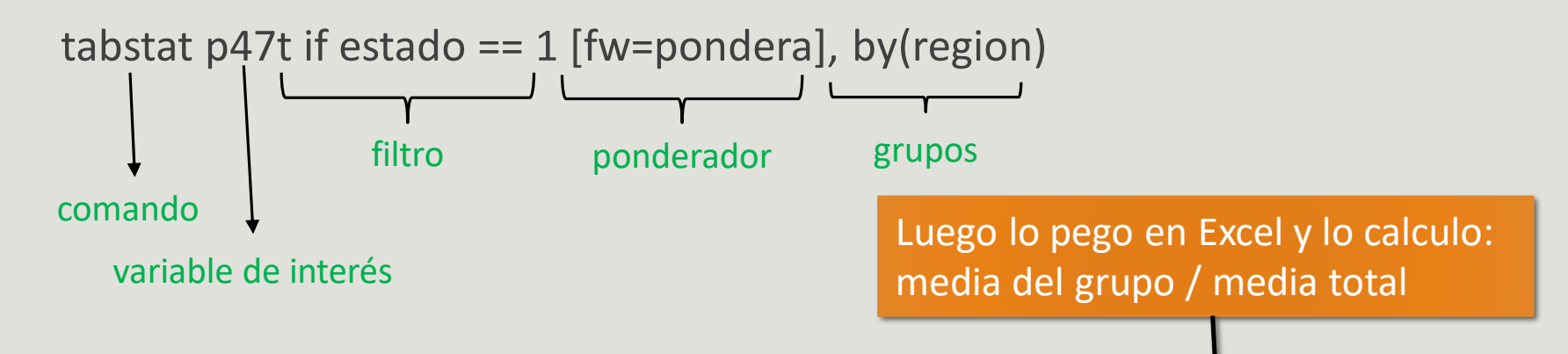

Summary for variables: p47t

by categories of: region (Código de Región)

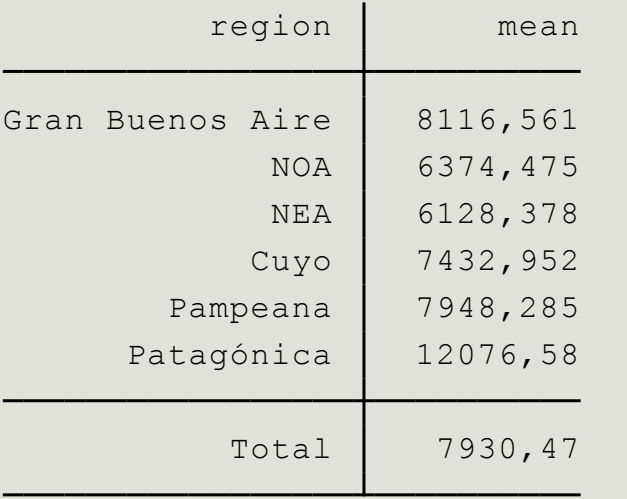

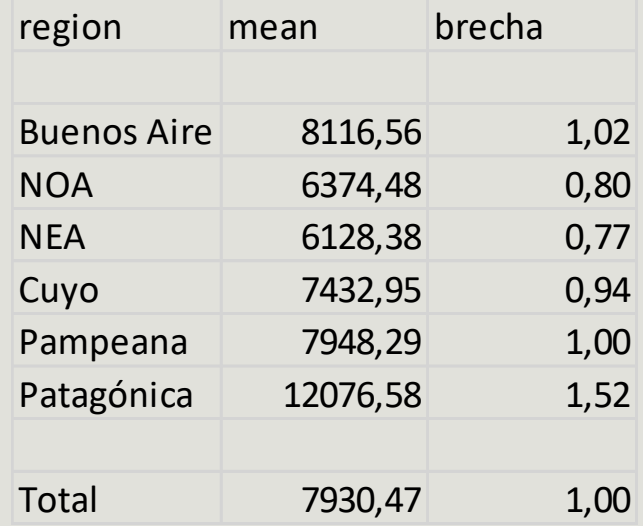

## El análisis de la desigualdad a partir del coeficiente de GINI

- ¿Qué necesito conocer?
	- Frecuencia acumulada de ingresos
	- Frecuencia acumulada de personas
- Es una medida de dispersión
	- 1 Máxima desigualdad
	- 0 Máxima igualdad
- La definición mas corriente se formula en términos de la curva de Lorenz
- •Puede ser calculado a partir de información agregada o individual.
- Puede ser descompuesto algebraicamente.

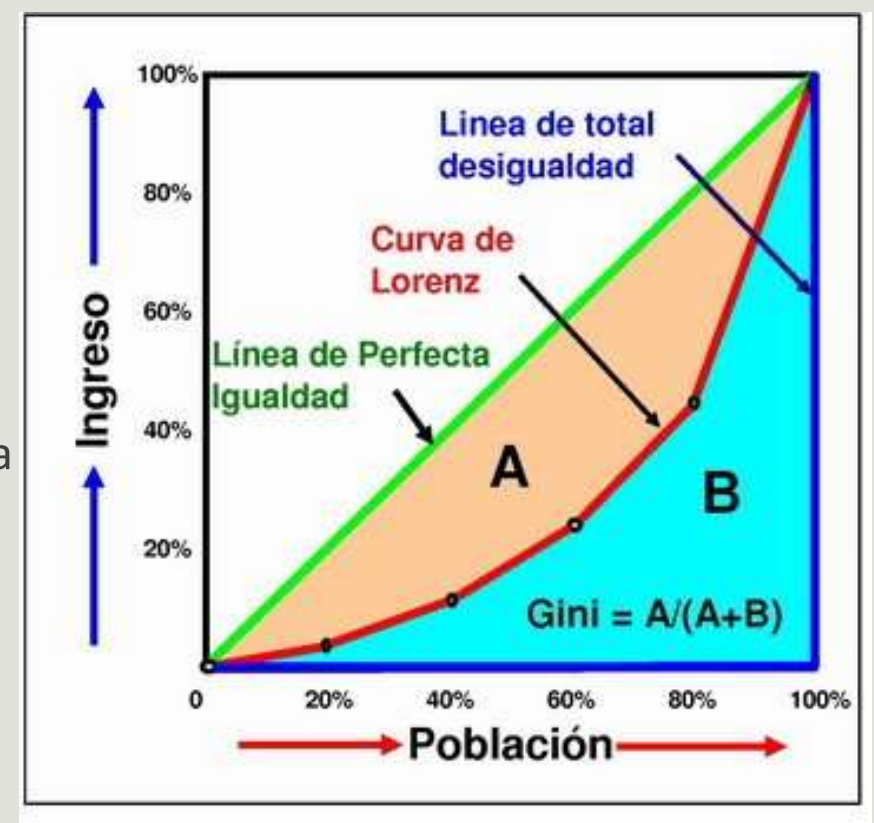

## Comandos de STATA (GINI)

- Buscaremos la palabra GINI en el repositorio de STATA (findit o search)
- Buscaremos los siguientes programas específicos e instalarlos:
	- Fastgini
	- Ineqerr
	- Inequal
	- **Rspread**
- Calcularemos el índice para el IPCF. Revisemos la particularidad de cada uno de los programas y si presentan diferencias en el cálculo.

## Comandos de STATA (GINI)

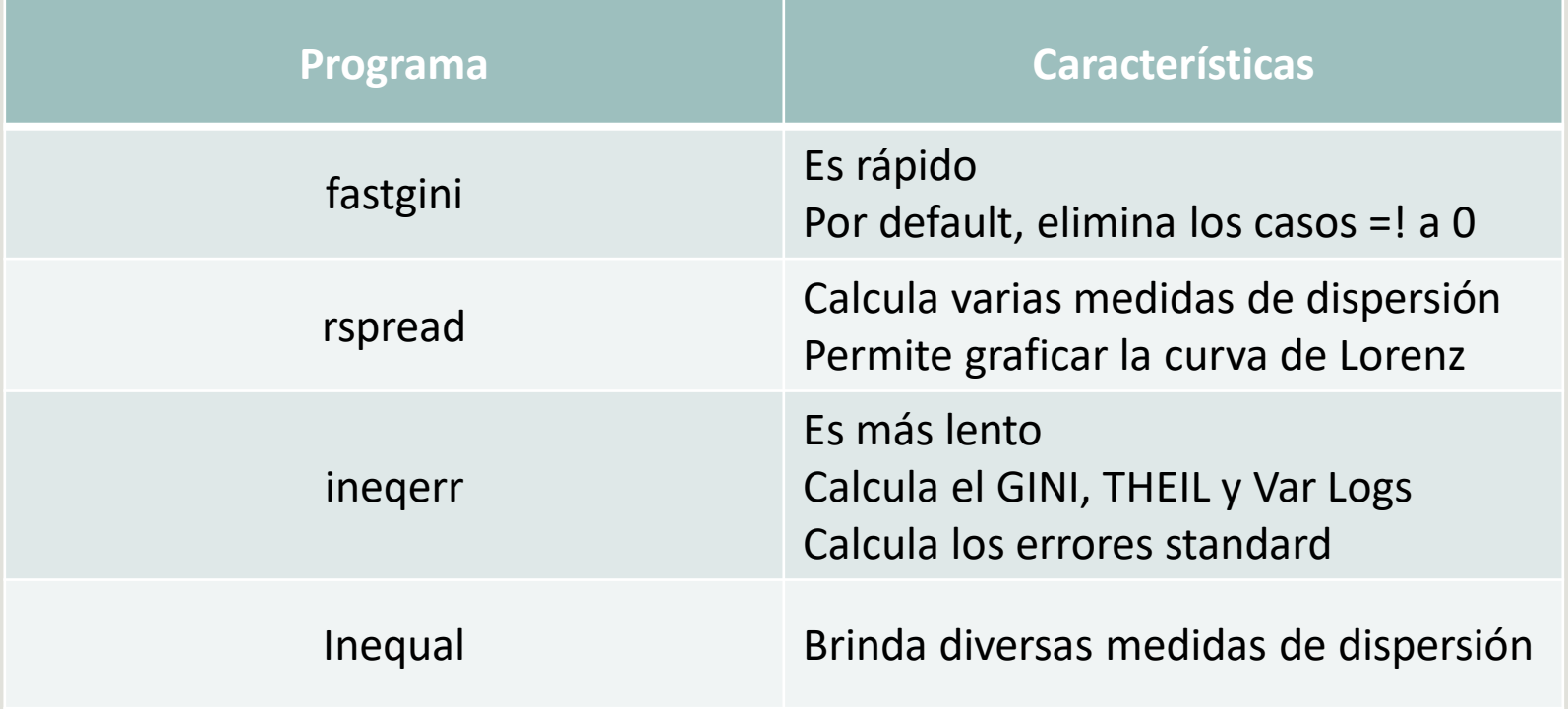

- DASP (**Distributive Analysis Stata Package)** es un paquete que permite analizar la distribución de las condiciones de vida de la población.
- Tiene los principales índices de desigualdad utilizados internacionalmente.Data Graphics

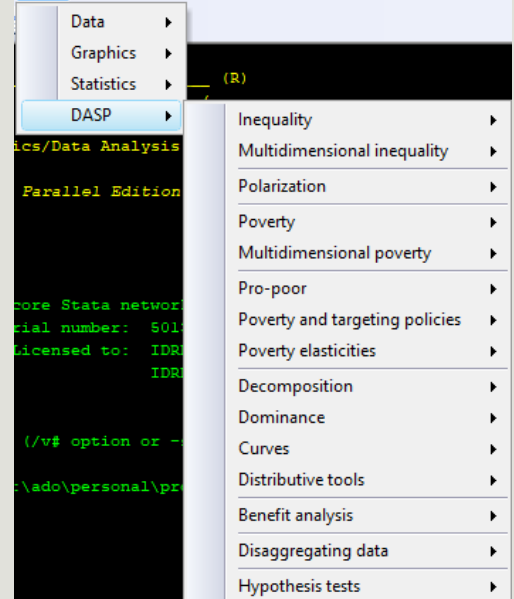

- Se instala a partir de los archivos descargados desde la página<http://dasp.ecn.ulaval.ca/index.html>
- Procedimiento:
	- Descomprimir DASP\_V2.3.rar y pegar la carpeta DASP en el C:
	- Correr la sintaxis de "install\_dasp2.3" en Stata
	- Copiar archivo profile.do y pegar en carpeta /ado/personal

- Esta técnica nos permite descomponer al coeficiente de Gini en tres elementos:
	- 1) la parte atribuible a la desigualdad de ingreso dentro de cada estrato (INTRA –WITHIN);
	- 2) la parte atribuible a la desigualdad de ingreso entre cada estrato (INTER – BETWEEN) y
	- 3) un componente residual llamado "término de interacción", que representa el grado de superposición o traslape de la distribución del ingreso (OVERLAP).

- Comando DIGINIG: descomposición del índice de GINI por grupos
- Primero es necesario declarar el tipo de encuesta
	- svyset [weight=pondera], vce(linearized) singleunit(missing)
- User -> DASP -> Decomposition -> Gini: decomposition by groups

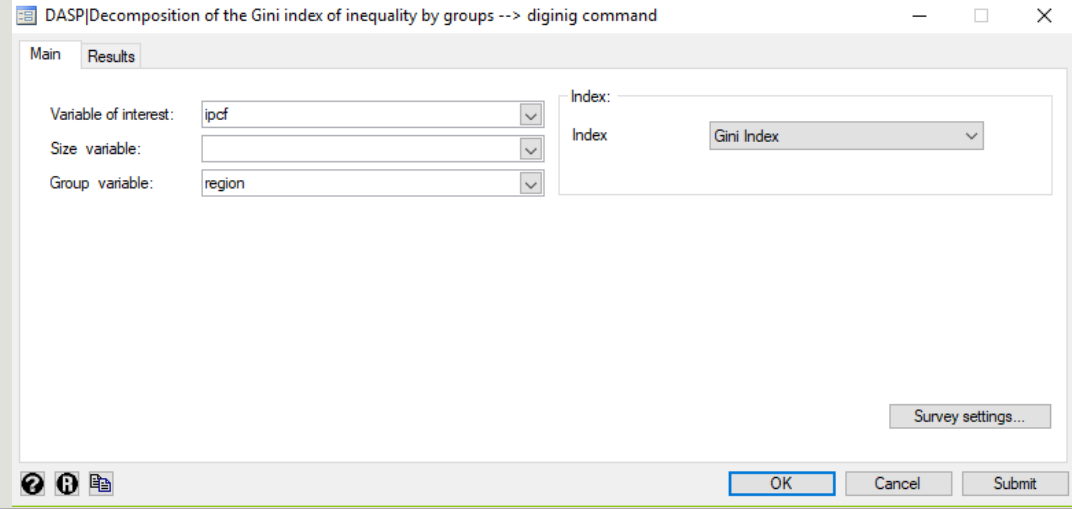

Decomposition of the Gini Index by Groups

Sampling weight : pondera

Group variable : region

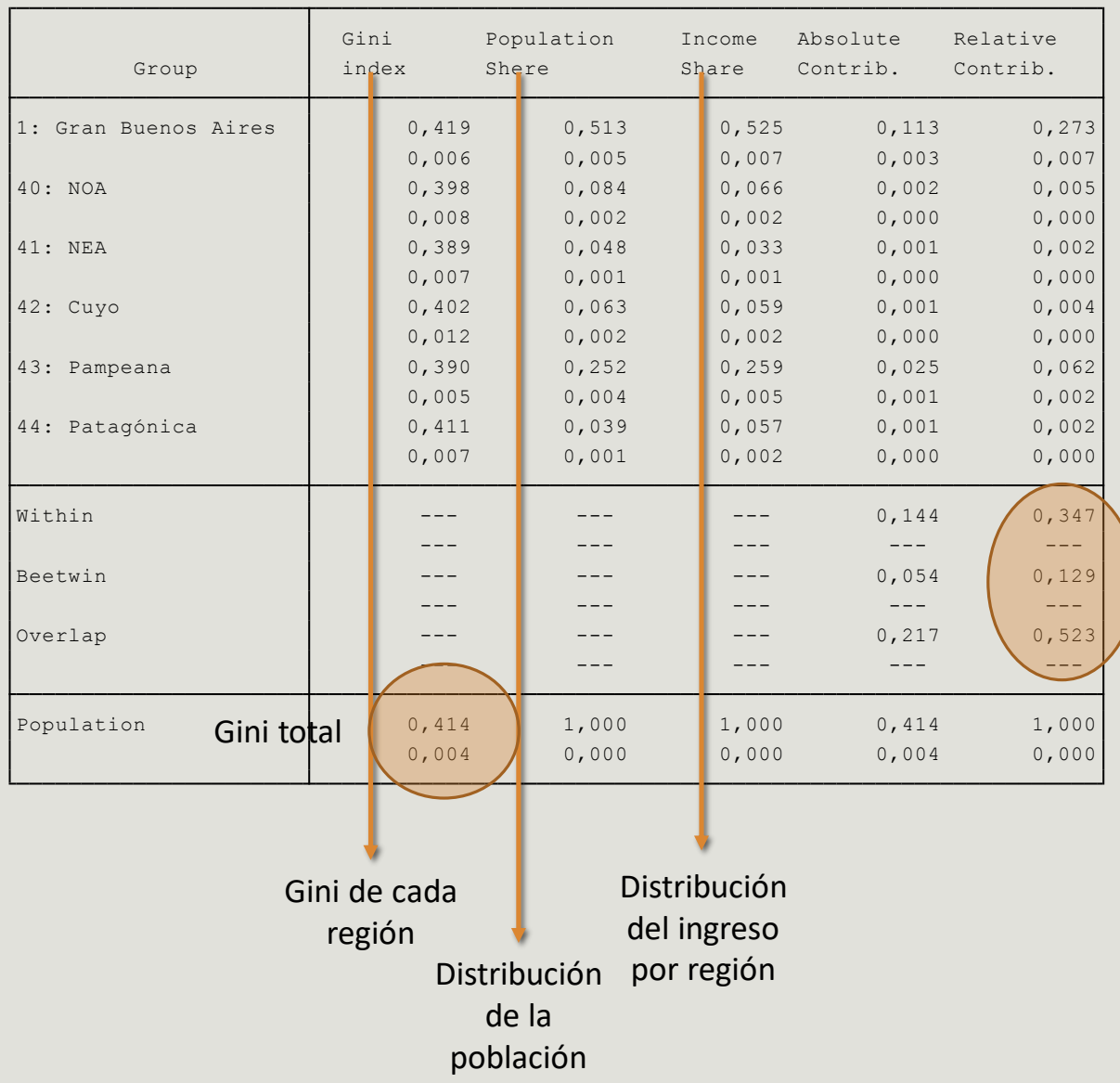

Participación de la desigualdad entre grupos, intra grupos y superposición

- Comando "dentropyg": permite descomponer el coeficiente de Theil.
- El mismo presenta mejores propiedades para su descomposición
- No tiene el componente de superposición
- Los pasos son los mismos que con el "diginig"

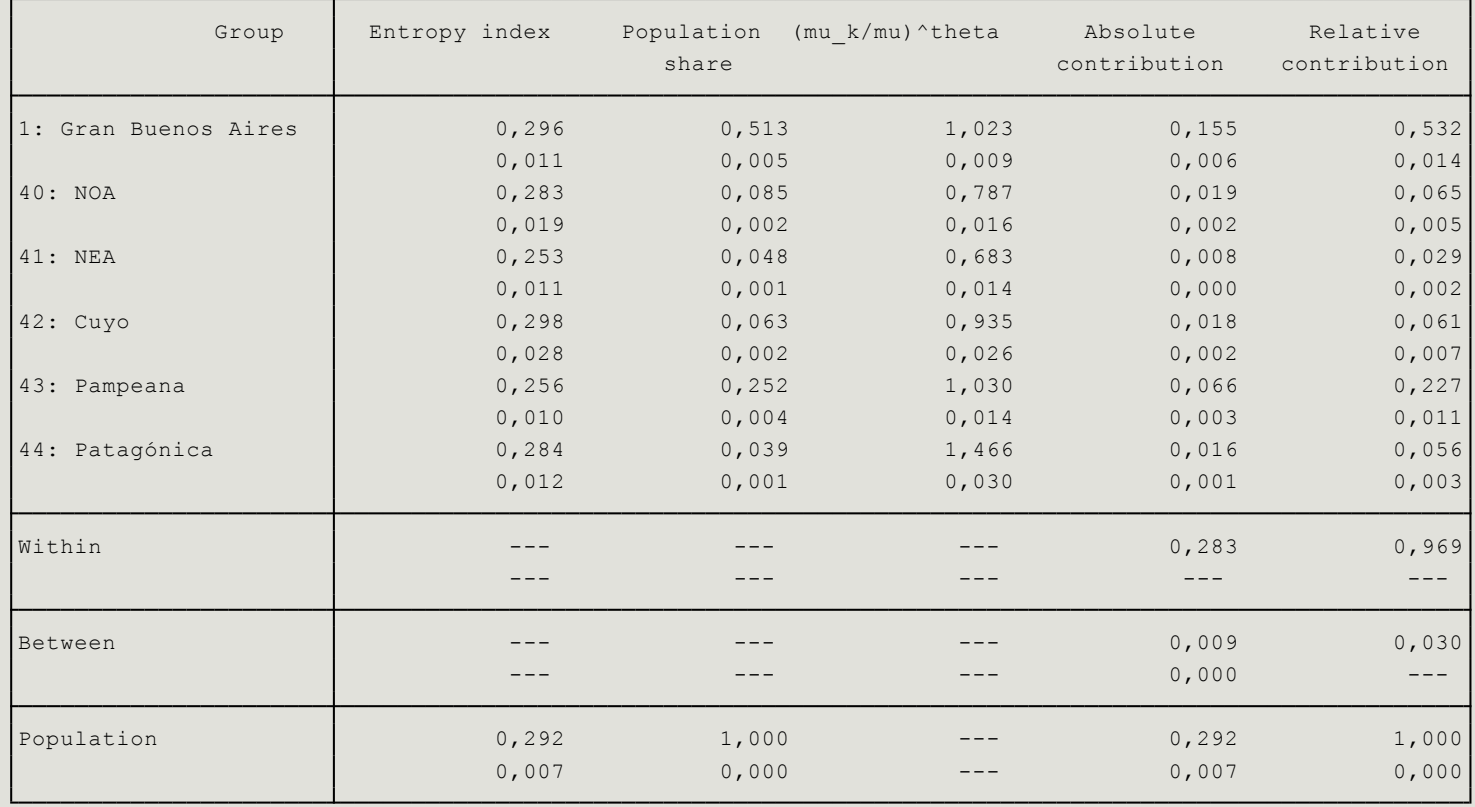